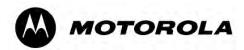

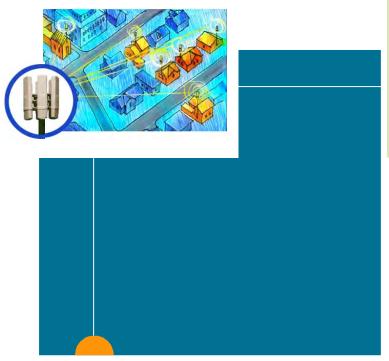

# Canopy<sup>®</sup> System Release 8 User Guide

Sys8-UG-en Issue 2 February 2007 includes...

**Planning Guide** 

Installation and Configuration Guide

**Operations Guide** 

Reference

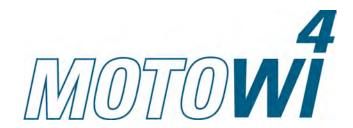

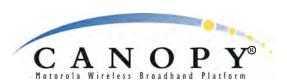

#### **Notices**

See the following information:

- important regulatory and legal notices in Section 36 on Page 489.
- personal safety guidelines in Section 15 on Page 169.

#### Trademarks, Product Names, and Service Names

MOTOROLA, the stylized M Logo and all ot her trademarks indicated as such herein are trademarks of Motorola, Inc.<sup>®</sup> Reg. U.S. Pat & Tm. Office. Canopy is a registered trademark and MOTOwi4 is a trademark of Motorola, Inc. All other product or service names are the property of their respective owners.

Adobe Reader is a registered trademark of Adobe Systems Incorporated.

Java and all other Java-based marks are trademarks or registered trademarks of Sun Microsystems, Inc. in the U.S. and other countries.

Microsoft and Windows are registered trademarks of Microsoft Corporation, and Windows XP is a trademark of Microsoft Corporation.

© 2007 Motorola, Inc. All rights reserved.

http://www.motorola.com/canopy

# **TABLE OF SECTIONS**

| Guide To This User Guide             | 31  |
|--------------------------------------|-----|
| Overview of Canopy Networks          | 43  |
| Planning Guide                       | 127 |
| Installation and Configuration Guide | 167 |
| Operations Guide                     | 363 |
| Reference Information                | 485 |
|                                      | 400 |
| Glossary                             | 501 |

# TABLE OF CONTENTS

| G | UID   | E TO THIS USER GUIDE                                               | 31 |
|---|-------|--------------------------------------------------------------------|----|
| 1 | New i | n This Issue                                                       | 33 |
|   | 1.1   | New Products and Features Described in Issue 2                     | 33 |
|   | 1.2   | New Descriptions and Revisions in Issue 2                          | 33 |
|   | 1.3   | MOTOwi4 Portfolio                                                  | 33 |
|   | 1.4   | Products Covered by This User Guide                                | 33 |
|   | 1.5   | Products Not Covered by This User Guide                            | 34 |
|   | 1.6   | Software Compatibility Described in This User Guide                | 34 |
| 2 | Using | y This User Guide                                                  | 35 |
|   | 2.1   | Finding the Information You Need                                   | 35 |
|   |       | 2.1.1 Becoming Familiar with This User Guide                       | 35 |
|   |       | 2.1.2 Searching This User Guide                                    | 38 |
|   |       | 2.1.3 Finding Parameter and Field Definitions for Module Web Pages | 38 |
|   | 2.2   | Interpreting Typeface and Other Conventions                        | 41 |
|   | 2.3   | Getting Additional Help                                            | 42 |
|   | 2.4   | Sending Feedback                                                   | 42 |
| O |       | EVIEW OF CANOPY NETWORKS                                           |    |
| 3 | Adva  | ncing from Research to Implementation                              | 45 |
| 4 | Reali | zing a Wireless Backhaul Network                                   | 47 |
| 5 | Explo | oring the Scope of Solutions                                       | 49 |
|   | 5.1   | Components                                                         | 49 |
|   |       | 5.1.1 Canopy Access Point Module                                   | 49 |
|   |       | 5.1.2 Advantage Access Point Module                                | 49 |
|   |       | 5.1.3 Access Point Cluster                                         | 50 |
|   |       | 5.1.4 Canopy Subscriber Module                                     | 50 |
|   |       | 5.1.5 Advantage Subscriber Module                                  | 50 |

|   |        | 5.1.6    | Canopy Lite Subscriber Module                          | 50 |
|---|--------|----------|--------------------------------------------------------|----|
|   |        | 5.1.7    | 900-MHz AP and SM                                      | 51 |
|   |        | 5.1.8    | Backhaul Module                                        | 52 |
|   |        | 5.1.9    | OFDM Series Backhaul Modules                           | 52 |
|   |        | 5.1.10   | Power Indoor Units for OFDM Series Backhaul Modules    | 53 |
|   |        | 5.1.11   | Radio Adjustable Power Capabilities                    | 54 |
|   |        | 5.1.12   | T1/E1 Multiplexer                                      | 54 |
|   |        | 5.1.13   | Cluster Management Module-2 (Part 1008CK-2)            | 55 |
|   |        | 5.1.14   | Cluster Management Module micro (Part 1070CK)          | 56 |
|   |        | 5.1.15   | GPS Antenna                                            | 56 |
|   |        | 5.1.16   | Surge Suppressor (Part 300SS)                          | 57 |
|   |        | 5.1.17   | Accessory Components                                   | 57 |
|   | 5.2    | Freque   | ncy Band Ranges                                        | 61 |
|   | 5.3    | Canopy   | y Product Comparisons                                  | 62 |
|   |        | 5.3.1    | Canopy Product Applications                            | 62 |
|   |        | 5.3.2    | Link Performance and Encryption Comparisons            | 63 |
|   |        | 5.3.3    | Cluster Management Product Comparison                  | 67 |
|   | 5.4    | Antenn   | as for Connection to 900-MHz Modules                   | 68 |
|   |        | 5.4.1    | Certified Connectorized Flat Panel Antennas            | 68 |
|   |        | 5.4.2    | Third-party Certified Connectorized Flat Panel Antenna | 68 |
|   | 5.5    | Adjunct  | tive Software Products                                 | 69 |
|   | 5.6    | Bandwi   | idth and Authentication Manager                        | 70 |
|   | 5.7    | Prizm    |                                                        | 70 |
|   |        | 5.7.1    | Network Definition and Element Discovery               | 70 |
|   |        | 5.7.2    | Monitoring and Fault Management                        | 71 |
|   |        | 5.7.3    | Element Management                                     | 71 |
|   |        | 5.7.4    | BAM Subsystem in Prizm                                 | 72 |
|   |        | 5.7.5    | Northbound Interface                                   | 72 |
|   | 5.8    | License  | e Management                                           | 72 |
|   | 5.9    | Specific | cations and Limitations                                | 74 |
|   |        | 5.9.1    | Radios                                                 | 74 |
|   |        | 5.9.2    | Cluster Management Products                            | 75 |
|   |        | 5.9.3    | 300SS and 600SS Surge Suppressors                      | 76 |
| 6 | Differ | entiatin | g Among Components                                     | 77 |
|   | 6.1    | Interpre | eting Model (Part) Number                              | 77 |
|   |        |          |                                                        |    |

|    | 6.2   | Sorted Model (Part) Numbers                                    | 80          |
|----|-------|----------------------------------------------------------------|-------------|
|    | 6.3   | Interpreting Electronic Serial Number (ESN)                    | 81          |
|    | 6.4   | Finding the Model (Part) Number and ESN                        | 81          |
| 7  | Cano  | py Link Characteristics                                        | 83          |
|    | 7.1   | Understanding Bandwidth Management                             | 83          |
|    |       | 7.1.1 Downlink Frame Contents                                  | 83          |
|    |       | 7.1.2 Uplink Frame Contents                                    | 83          |
|    |       | 7.1.3 Frame Structure                                          | 84          |
|    |       | 7.1.4 Media Access Control and AP Capacity                     | 85          |
|    |       | 7.1.5 Canopy Slot Usage                                        | 85          |
|    |       | 7.1.6 Data Transfer Capacity                                   | 85          |
|    |       | 7.1.7 Maximum Information Rate (MIR) Parameters                | 85          |
|    |       | 7.1.8 Committed Information Rate                               | 87          |
|    |       | 7.1.9 Bandwidth from the SM Perspective                        | 88          |
|    |       | 7.1.10 Interaction of Burst Allocation and Sustained Data Rate | Settings 88 |
|    |       | 7.1.11 High-priority Bandwidth                                 | 88          |
|    |       | 7.1.12 Hardware Scheduling                                     | 90          |
|    |       | 7.1.13 2X Operation                                            | 91          |
|    | 7.2   | Understanding Synchronization                                  | 94          |
|    |       | 7.2.1 GPS Synchronization                                      | 94          |
|    |       | 7.2.2 Passing Sync in a Single Hop                             | 96          |
|    |       | 7.2.3 Passing Sync in an Additional Hop                        | 97          |
| 8  | Meeti | ng Link Requirements                                           | 99          |
|    | 8.1   | AP-SM Links                                                    | 99          |
|    | 8.2   | BH-BH Links                                                    | 100         |
| 9  | Previ | ewing Network Configurations                                   | 103         |
|    | 9.1   | Viewing Typical Layouts                                        | 103         |
|    | 9.2   | Viewing Case Studies                                           | 105         |
| 10 | Acce  | essing Features                                                | 107         |
|    | 10.1  | Activating Features                                            | 114         |
|    |       | 10.1.1 Fixed License Keys                                      | 114         |
|    | 10.2  | Enabling Features                                              | 115         |
| 11 | Acai  | uiring Proficiencies                                           | 117         |

|     | 11.1  | Unders   | tanding RF Fundamentals                                            | 117       |
|-----|-------|----------|--------------------------------------------------------------------|-----------|
|     | 11.2  | Unders   | tanding IP Fundamentals                                            | 117       |
|     | 11.3  | Acquiri  | ng a Canopy Demonstration Kit                                      | 117       |
|     |       | 11.3.1   | 900-MHz with Integrated Antenna and Band-pass Filter Demonstration | on Kit117 |
|     |       | 11.3.2   | 900-MHz with Connectorized Antenna Demonstration Kit               | 117       |
|     |       | 11.3.3   | 2.4-GHz with Adjustable Power Set to Low Demonstration Kit         | 118       |
|     |       | 11.3.4   | 2.4-GHz with Adjustable Power Set to High Demonstration Kit        | 118       |
|     |       | 11.3.5   | 5.1-GHz Demonstration Kit                                          | 119       |
|     |       | 11.3.6   | 5.2-GHz Demonstration Kit                                          | 119       |
|     |       | 11.3.7   | 5.4-GHz Demonstration Kit                                          | 119       |
|     |       | 11.3.8   | 5.7-GHz with Integrated Antenna Demonstration Kit                  | 120       |
|     |       | 11.3.9   | 5.7-GHz with Connectorized Antenna and Adjustable Power Set to L   | ow 120    |
|     |       | 11.3.10  | Demonstration Kit Part Numbers                                     | 120       |
|     | 11.4  | Acquiri  | ng a Canopy Starter Kit                                            | 121       |
|     |       | 11.4.1   | 900-MHz with Integrated Antenna and Band-pass Filter Starter Kit   | 121       |
|     |       | 11.4.2   | 900-MHz with Connectorized Antenna Starter Kit                     | 122       |
|     |       | 11.4.3   | 2.4-GHz with Adjustable Power Set to Low Starter Kit               | 122       |
|     |       | 11.4.4   | 2.4-GHz with Adjustable Power Set to High Starter Kit              | 122       |
|     |       | 11.4.5   | 5.1-GHz Starter Kit                                                | 123       |
|     |       | 11.4.6   | 5.2-GHz Starter Kit                                                | 123       |
|     |       | 11.4.7   | 5.4-GHz Starter Kit                                                | 123       |
|     |       | 11.4.8   | 5.7-GHz with Integrated Antenna Starter Kit                        | 124       |
|     |       | 11.4.9   | 5.7-GHz with Connectorized Antenna and Adjustable Power Set to L   | ow 124    |
|     |       | 11.4.10  | Starter Kit Part Numbers                                           | 124       |
|     | 11.5  | Evaluat  | ting Canopy Training Options                                       | 125       |
|     | 11.6  | Attendi  | ng On-line Knowledge Sessions                                      | 125       |
|     |       |          |                                                                    |           |
| рī  | A NT  | NINC     | GUIDE                                                              | 127       |
| 1 1 | AMINI | VIIVO    | GOIDE                                                              | .14/      |
| 12  | Engin | eering   | Your RF Communications                                             | 129       |
|     | 12.1  | Anticipa | ating RF Signal Loss                                               | 129       |
|     |       | 12.1.1   | Understanding Attenuation                                          | 129       |
|     |       | 12.1.2   | Calculating Free Space Path Loss                                   | 129       |
|     |       | 12.1.3   | Calculating Rx Signal Level                                        | 129       |
|     |       | 12.1.4   | Calculating Fade Margin                                            | 130       |
|     |       |          |                                                                    |           |

| 12.2 | Analyz  | ing the RF Environment                                                    | 131   |
|------|---------|---------------------------------------------------------------------------|-------|
|      | 12.2.1  | Mapping RF Neighbor Frequencies                                           | 131   |
|      | 12.2.2  | Anticipating Reflection of Radio Waves                                    | 132   |
|      | 12.2.3  | Noting Possible Obstructions in the Fresnel Zone                          | 132   |
|      | 12.2.4  | Radar Signature Detection and Shutdown (Dynamic Frequency Selection 2007) |       |
| 40.0 |         | DFS)                                                                      |       |
| 12.3 |         | Jitter to Check Received Signal Quality                                   |       |
| 12.4 |         | Link Efficiency to Check Received Signal Quality                          |       |
|      | 12.4.1  | Comparing Efficiency in 1X Operation to Efficiency in 2X Operation        |       |
|      | 12.4.2  | When to Switch from 2X to 1X Operation Based on 60% Link Efficiency       | / 135 |
| 12.5 | Consid  | ering Frequency Band Alternatives                                         | 136   |
|      | 12.5.1  | 900-MHz Channels                                                          | 137   |
|      | 12.5.2  | 2.4-GHz Channels                                                          | 137   |
|      | 12.5.3  | 5.2-GHz Channels                                                          | 137   |
|      | 12.5.4  | 5.4-GHz Channels                                                          | 138   |
|      | 12.5.5  | 5.7-GHz Channels                                                          | 139   |
|      | 12.5.6  | Channels Available for OFDM Backhaul Modules                              | 140   |
|      | 12.5.7  | Example Channel Plans for AP Clusters                                     | 140   |
|      | 12.5.8  | Multiple Access Points Clusters                                           | 141   |
| 12.6 | Selecti | ng Sites for Network Elements                                             | 142   |
|      | 12.6.1  | Resources for Maps and Topographic Images                                 | 143   |
|      | 12.6.2  | Surveying Sites                                                           | 143   |
|      | 12.6.3  | Assuring the Essentials                                                   | 144   |
|      | 12.6.4  | Finding the Expected Coverage Area                                        | 144   |
|      | 12.6.5  | Clearing the Radio Horizon                                                | 145   |
|      | 12.6.6  | Calculating the Aim Angles                                                | 145   |
| 12.7 | Colloca | ating Canopy Modules                                                      | 146   |
| 12.8 | Deploy  | ing a Remote AP                                                           | 147   |
|      | 12.8.1  | Remote AP Performance                                                     | 148   |
|      | 12.8.2  | Example Use Case for RF Obstructions                                      | 148   |
|      | 12.8.3  | Example Use Case for Passing Sync                                         | 149   |
|      | 12.8.4  | Physical Connections Involving the Remote AP                              | 150   |
| 12.9 | Diagrai | mming Network Layouts                                                     | 151   |
|      | 12.9.1  | Accounting for Link Ranges and Data Handling Requirements                 |       |
|      | 12.9.2  | Avoiding Self Interference                                                |       |
|      | 12.9.3  | Avoiding Other Interference                                               | 153   |
|      |         |                                                                           |       |

|      |                                                      | Engineering Your IP Communications 155                                                             |                                                                                                    |                                  |  |  |
|------|------------------------------------------------------|----------------------------------------------------------------------------------------------------|----------------------------------------------------------------------------------------------------|----------------------------------|--|--|
|      | 13.1                                                 | Unders                                                                                             | standing Addresses                                                                                                    | 155                              |  |  |
|      |                                                      | 13.1.1                                                                                             | IP Address                                                                                                    | 155                              |  |  |
|      | 13.2                                                 | Dynam                                                                                              | ic or Static Addressing                                                                                                    | 155                              |  |  |
|      |                                                      | 13.2.1                                                                                             | When a DHCP Server is Not Found                                                                                                    | 155                              |  |  |
|      | 13.3                                                 | Networ                                                                                             | k Address Translation (NAT)                                                                                                    | 156                              |  |  |
|      |                                                      | 13.3.1                                                                                             | NAT, DHCP Server, DHCP Client, and DMZ in SM                                                                                                    | 156                              |  |  |
|      |                                                      | 13.3.2                                                                                             | NAT and VPNs                                                                                                    | 161                              |  |  |
|      | 13.4                                                 | Develo                                                                                             | ping an IP Addressing Scheme                                                                                                    | 161                              |  |  |
|      |                                                      | 13.4.1                                                                                             | Address Resolution Protocol                                                                                                    | 162                              |  |  |
|      |                                                      | 13.4.2                                                                                             | Allocating Subnets                                                                                                    | 162                              |  |  |
|      |                                                      | 13.4.3                                                                                             | Selecting Non-routable IP Addresses                                                                                                    | 162                              |  |  |
| 14   | Engir                                                | neering                                                                                            | VLANs                                                                                                    | 165                              |  |  |
|      | 14.1                                                 | SM Me                                                                                              | embership in VLANs                                                                                                    | 165                              |  |  |
|      | 14.2                                                 | Priority                                                                                           | on VLANs (802.1p)                                                                                                    | 166                              |  |  |
| 15   |                                                      |                                                                                                    |                                                                                                    |                                  |  |  |
| - 13 | Avoid                                                | ling Haz                                                                                           | zarde                                                                                                    | 169                              |  |  |
| 15   |                                                      |                                                                                                    | zardsting Overexposure to RF Energy                                                                                                    |                                  |  |  |
| 15   | <b>Avoic</b> 15.1                                    |                                                                                                    | zards  Iting Overexposure to RF Energy  Details of Calculations for Separation Distances and Power Complia  Margins                                                                                                    | 169<br>nnce                      |  |  |
| 15   |                                                      | Preven<br>15.1.1                                                                                   | ting Overexposure to RF Energy  Details of Calculations for Separation Distances and Power Complia                                                                                                    | 169<br>nnce<br>169               |  |  |
| 15   | 15.1                                                 | Preven<br>15.1.1                                                                                   | ting Overexposure to RF Energy  Details of Calculations for Separation Distances and Power Complia Margins                                                                                                    | 169<br>ance<br>169<br>171        |  |  |
| 15   | 15.1                                                 | Prevent 15.1.1 Ground                                                                              | ting Overexposure to RF Energy  Details of Calculations for Separation Distances and Power Complia  Margins  ding Canopy Equipment                                                                                                    | 169<br>nnce<br>169<br>171        |  |  |
| 15   | 15.1                                                 | Prevent 15.1.1 Ground 15.2.1                                                                       | Iting Overexposure to RF Energy  Details of Calculations for Separation Distances and Power Complia Margins  ding Canopy Equipment  Grounding Infrastructure Equipment                                                                                                    | 169<br>ince<br>169<br>171<br>172 |  |  |
| 15   | 15.1                                                 | Prevent 15.1.1 Ground 15.2.1 15.2.2 15.2.3                                                         | Details of Calculations for Separation Distances and Power Complia Margins  ding Canopy Equipment  Grounding Infrastructure Equipment                                                                                                    | 169 ance 169 171 171 172         |  |  |
| 15   | 15.1                                                 | Prevent 15.1.1 Ground 15.2.1 15.2.2 15.2.3 Conform                                                 | Details of Calculations for Separation Distances and Power Complia<br>Marginsding Canopy Equipment                                                                                                    | 169169171171172174               |  |  |
| 16   | 15.1<br>15.2<br>15.3<br>15.4                         | Prevent 15.1.1 Ground 15.2.1 15.2.2 15.2.3 Confort Protect                                         | Details of Calculations for Separation Distances and Power Complia Margins  ding Canopy Equipment                                                                                                    | 169 169 171 171 172 174          |  |  |
|      | 15.1<br>15.2<br>15.3<br>15.4                         | Prevention 15.1.1  Ground 15.2.1 15.2.2 15.2.3 Confort Protection 15.2.1                           | Details of Calculations for Separation Distances and Power Complia Margins  ding Canopy Equipment                                                                                                    | 169169171172172174               |  |  |
|      | 15.1<br>15.2<br>15.3<br>15.4<br><b>Testi</b>         | Prevention 15.1.1  Ground 15.2.1 15.2.2 15.2.3 Confort Protection 15.2.1 Unpack                    | Details of Calculations for Separation Distances and Power Complia Margins  ding Canopy Equipment                                                                                                    | 169169171172172174177            |  |  |
|      | 15.1<br>15.2<br>15.3<br>15.4<br><b>Testi</b><br>16.1 | Prevention 15.1.1  Ground 15.2.1 15.2.2 15.2.3 Confort Protection 15.2.1 Unpack                    | Details of Calculations for Separation Distances and Power Complia Margins                                                                                                    | 169169171172174177177            |  |  |
|      | 15.1<br>15.2<br>15.3<br>15.4<br><b>Testi</b><br>16.1 | Prevention 15.1.1  Ground 15.2.1 15.2.2 15.2.3 Confort Protect of the Cunpack Configuration 15.2.1 | Details of Calculations for Separation Distances and Power Complian Margins                                                                                                    | 169169171172174174177            |  |  |
|      | 15.1<br>15.2<br>15.3<br>15.4<br><b>Testi</b><br>16.1 | Prevention 15.1.1  Ground 15.2.1 15.2.2 15.2.3 Confort Protect Unpack Configuration 16.2.1         | Details of Calculations for Separation Distances and Power Complia Margins.  ding Canopy Equipment.  Grounding Infrastructure Equipment.  Grounding Canopy 30/60- and 150/300-Mbps Backhaul Modules  Grounding SMs  ming to Regulations.  ting Cables and Connections.  Components.  king Components.  uring for Test.  Configuring the Computing Device for Test. | 169169171172174174177177         |  |  |

|    |       | 16.2.5   | CMM2 Component Layout                            | 180 |
|----|-------|----------|--------------------------------------------------|-----|
|    |       | 16.2.6   | CMMmicro Component Layout                        | 180 |
|    |       | 16.2.7   | Standards for Wiring                             | 182 |
|    |       | 16.2.8   | Best Practices for Cabling                       | 182 |
|    |       | 16.2.9   | Recommended Tools for Wiring Connectors          | 182 |
|    |       | 16.2.10  | Wiring Connectors                                | 182 |
|    |       | 16.2.11  | Alignment Tone—Technical Details                 | 184 |
|    | 16.3  | Configu  | uring a Point-to-Multipoint Link for Test        | 184 |
|    |       | 16.3.1   | Quick Start Page of the AP                       | 185 |
|    |       | 16.3.2   | Time Tab of the AP                               | 191 |
|    |       | 16.3.3   | Session Status Tab of the AP                     | 193 |
|    |       | 16.3.4   | Beginning the Test of Point-to-Multipoint Links  | 197 |
|    |       | 16.3.5   | Remote Subscribers Tab of the AP                 | 197 |
|    |       | 16.3.6   | General Status Tab of the SM                     | 198 |
|    |       | 16.3.7   | Continuing the Test of Point-to-Multipoint Links | 200 |
|    |       | 16.3.8   | General Status Tab of the AP                     | 201 |
|    |       | 16.3.9   | Concluding the Test of Point-to-Multipoint Links | 203 |
|    | 16.4  | Configu  | uring a Point-to-Point Link for Test             | 204 |
|    |       | 16.4.1   | Quick Start Page of the BHM                      | 205 |
|    |       | 16.4.2   | Time Tab of the BHM                              | 206 |
|    |       | 16.4.3   | Beginning the Test of Point-to-Point Links       | 210 |
|    |       | 16.4.4   | Continuing the Test of Point-to-Point Links      | 212 |
|    |       | 16.4.5   | General Status Tab of the BHM                    | 213 |
|    |       | 16.4.6   | Concluding the Test of Point-to-Point Links      | 215 |
|    |       | 16.4.7   | Setting up a CMMmicro                            | 216 |
|    |       | 16.4.8   | Status Page of the CMMmicro                      | 221 |
|    |       | 16.4.9   | Configuration Page of the CMMmicro               | 224 |
|    |       | 16.4.10  | Configuring Modules for Connection to CMMmicro   | 231 |
|    |       | 16.4.11  | Event Log Page of the CMMmicro                   | 231 |
|    |       | 16.4.12  | GPS Status Page of the CMMmicro                  | 231 |
|    |       | 16.4.13  | Port MIB Page of the CMMmicro                    | 232 |
| 17 | Prepa | aring Co | mponents for Deployment                          | 233 |
|    | 17.1  | Correla  | ting Component-specific Information              | 233 |
|    | 17.2  | Ensurin  | ng Continuing Access to the Modules              | 233 |
|    |       |          | Draft 2 for Populatory Povious                   |     |

16.2.4 Diagnostic LEDs 179

| 18 | Confi | guring f | or the Destination                           | 235 |
|----|-------|----------|----------------------------------------------|-----|
|    | 18.1  | Configu  | uring an AP for the Destination              | 235 |
|    |       | 18.1.1   | General Tab of the AP                        | 235 |
|    |       | 18.1.2   | IP Tab of the AP                             | 239 |
|    |       | 18.1.3   | Radio Tab of the AP                          | 241 |
|    |       | 18.1.4   | SNMP Tab of the AP                           | 246 |
|    |       | 18.1.5   | Quality of Service (QoS) Tab of the AP       | 249 |
|    |       | 18.1.6   | Security Tab of the AP                       | 251 |
|    |       | 18.1.7   | VLAN Tab of the AP                           | 253 |
|    |       | 18.1.8   | VLAN Membership Tab of the AP                | 255 |
|    |       | 18.1.9   | DiffServe Tab of the AP                      | 256 |
|    |       | 18.1.10  | Unit Settings Tab of the AP                  | 258 |
|    | 18.2  | Configu  | uring an SM for the Destination              | 259 |
|    |       | 18.2.1   | General Tab of the SM                        | 260 |
|    |       | 18.2.2   | NAT and IP Tabs of the SM with NAT Disabled  | 262 |
|    |       | 18.2.3   | NAT and IP Tabs of the SM with NAT Enabled   | 268 |
|    |       | 18.2.4   | Radio Tab of the SM                          | 273 |
|    |       | 18.2.5   | SNMP Tab of the SM                           | 276 |
|    |       | 18.2.6   | Quality of Service (QoS) Tab of the SM       | 279 |
|    |       | 18.2.7   | Security Tab of the SM                       | 282 |
|    |       | 18.2.8   | VLAN Tab of the SM                           | 284 |
|    |       | 18.2.9   | VLAN Membership Tab of the SM                | 286 |
|    |       | 18.2.10  | DiffServe Tab of the SM                      | 287 |
|    |       | 18.2.11  | Protocol Filtering Tab of the SM             | 289 |
|    |       | 18.2.12  | NAT Port Mapping Tab of the SM               | 290 |
|    |       | 18.2.13  | Unit Settings Tab of the SM                  | 291 |
|    | 18.3  | Setting  | the Configuration Source                     | 292 |
|    | 18.4  | Configu  | uring a BH Timing Master for the Destination | 294 |
|    |       | 18.4.1   | General Tab of the BHM                       | 295 |
|    |       | 18.4.2   | IP Tab of the BHM                            | 298 |
|    |       | 18.4.3   | Radio Tab of the BHM                         | 300 |
|    |       | 18.4.4   | SNMP Tab of the BHM                          | 303 |
|    |       | 18.4.5   | Security Tab of the BHM                      | 306 |
|    |       | 18.4.6   | DiffServe Tab of the BHM                     | 308 |
|    |       | 18.4.7   | Unit Settings Tab of the BHM                 | 310 |
|    |       |          |                                              |     |

|    | 18.5   | Config   | uring a BH Timing Slave for the Destination       | 312 |
|----|--------|----------|---------------------------------------------------|-----|
|    |        | 18.5.1   | General Tab of the BHS                            | 312 |
|    |        | 18.5.2   | IP Tab of the BHS                                 | 315 |
|    |        | 18.5.3   | Radio Tab of the BHS                              | 316 |
|    |        | 18.5.4   | SNMP Tab of the BHS                               | 319 |
|    |        | 18.5.5   | Quality of Service (QoS) Tab of the BHS           | 321 |
|    |        | 18.5.6   | Security Tab of the BHS                           | 322 |
|    |        | 18.5.7   | DiffServe Tab of the BHS                          | 324 |
|    |        | 18.5.8   | Unit Settings Tab of the BHS                      | 325 |
|    | 18.6   | Adjusti  | ng Transmitter Output Power                       | 326 |
| 19 | Instal | ling Co  | mponents                                          | 331 |
|    | 19.1   | PDA A    | ccess to Canopy Modules                           | 331 |
|    | 19.2   | Installi | ng an AP                                          | 334 |
|    | 19.3   | Installi | ng a Connectorized Flat Panel Antenna             | 335 |
|    | 19.4   | Installi | ng a GPS Antenna                                  | 336 |
|    |        | 19.4.1   | Recommended Materials for Cabling the GPS Antenna |     |
|    |        | 19.4.2   | Cabling the GPS Antenna                           | 337 |
|    | 19.5   | Installi | ng a CMM2                                         | 337 |
|    |        | 19.5.1   | CMM2 Installation Temperature Range               | 337 |
|    |        | 19.5.2   | Recommended Tools for Mounting a CMM2             | 337 |
|    |        | 19.5.3   | Mounting a CMM2                                   | 338 |
|    |        | 19.5.4   | Cabling a CMM2                                    | 338 |
|    |        | 19.5.5   | Verifying CMM2 Connections                        | 342 |
|    | 19.6   | Installi | ng a CMMmicro                                     | 342 |
|    |        | 19.6.1   | CMMmicro Temperature Range                        | 343 |
|    |        | 19.6.2   | Recommended Tools for Mounting a CMMmicro         | 343 |
|    |        | 19.6.3   | Mounting a CMMmicro                               | 343 |
|    |        | 19.6.4   | Installing the Power Supply for the CMMmicro      | 343 |
|    |        | 19.6.5   | Cabling a CMMmicro                                | 344 |
|    |        | 19.6.6   | Verifying CMMmicro Connections                    | 345 |
|    | 19.7   | Installi | ng an SM                                          | 346 |
|    | 19.8   | Verifyir | ng an AP-SM Link                                  | 349 |
|    | 19.9   | Installi | ng a Reflector Dish                               | 352 |
|    |        | 19.9.1   | Both Modules Mounted at Same Elevation            | 352 |
|    |        | 19.9.2   | Modules Mounted at Different Elevations           | 353 |
|    |        |          |                                                   |     |

|              |        | 19.9.3    | Mounting Assembly                                               | 353 |
|--------------|--------|-----------|-----------------------------------------------------------------|-----|
|              | 19.10  | Installii | ng a BH Timing Master                                           | 354 |
|              |        |           | ng a BH Timing Slave                                            |     |
|              |        |           | ding a BH Link to BH20                                          |     |
|              |        |           | ng a BH Link                                                    |     |
|              |        |           |                                                                 |     |
| 20           | Verity | ying Sys  | stem Functionality                                              | 361 |
| $\mathbf{O}$ | PFR.   | A TIO     | NS GUIDE                                                        | 363 |
|              | LEKA   | ATTO      | NO GOIDE                                                        | 303 |
| <b>21</b>    | Grow   | ing You   | ır Network                                                      | 365 |
|              | 21.1   | Monito    | ring the RF Environment                                         | 365 |
|              |        | 21.1.1    | Spectrum Analyzer                                               | 365 |
|              |        | 21.1.2    | Graphical Spectrum Analyzer Display                             | 365 |
|              |        | 21.1.3    | Using the AP as a Spectrum Analyzer                             | 366 |
|              | 21.2   | Consid    | lering Software Release Compatibility                           | 367 |
|              |        | 21.2.1    | Designations for Hardware in Radios                             | 367 |
|              |        | 21.2.2    | CMMmicro Software and Hardware Compatibility                    | 368 |
|              |        | 21.2.3    | MIB File Set Compatibility                                      | 368 |
|              | 21.3   | Redep     | loying Modules                                                  | 369 |
|              |        | 21.3.1    | Wiring to Extend Network Sync                                   | 369 |
| 22           | Secu   | ring Yo   | ur Network                                                      | 371 |
|              | 22.1   | Isolatin  | ng APs from the Internet                                        | 371 |
|              | 22.2   | Encryp    | oting Canopy Radio Transmissions                                | 371 |
|              |        | 22.2.1    | DES Encryption                                                  | 371 |
|              |        | 22.2.2    | AES Encryption                                                  |     |
|              |        | 22.2.3    | AES-DES Operability Comparisons                                 | 372 |
|              | 22.3   | Manag     | ing Module Access by Passwords                                  | 373 |
|              |        | 22.3.1    | Adding a User for Access to a Module                            | 373 |
|              |        | 22.3.2    | Overriding Forgotten IP Addresses or Passwords on AP, SM, or BH | 375 |
|              |        | 22.3.3    | Overriding Forgotten IP Addresses or Passwords on CMMmicro      | 377 |
|              | 22.4   | Requir    | ing SM Authentication                                           | 377 |
|              | 22.5   | Filterin  | g Protocols and Ports                                           | 378 |
|              |        | 22.5.1    | Port Filtering with NAT Enabled                                 | 378 |
|              |        | 22.5.2    | Protocol and Port Filtering with NAT Disabled                   | 378 |

|    | 22.6  | Encryp   | ting Downlink Broadcasts                                     | 380 |
|----|-------|----------|--------------------------------------------------------------|-----|
|    | 22.7  | Isolatin | ng SMs                                                       | 380 |
|    | 22.8  | Filterin | g Management through Ethernet                                | 381 |
|    | 22.9  | Allowin  | ng Management from Only Specified IP Addresses               | 381 |
|    | 22.10 | Config   | uring Management IP by DHCP                                  | 381 |
| 23 | Mana  | ging Ba  | andwidth and Authentication                                  | 383 |
|    | 23.1  | Manag    | ing Bandwidth without BAM                                    | 383 |
|    | 23.2  | Bandw    | ridth and Authentication Manager (BAM) Services and Features | 383 |
|    |       | 23.2.1   | Bandwidth Manager Capability                                 | 383 |
|    |       | 23.2.2   | Authentication Manager Capability                            | 385 |
| 24 | Mana  | ging the | e Network From a Management Station (NMS)                    | 387 |
|    | 24.1  | Roles    | of Hardware and Software Elements                            | 387 |
|    |       | 24.1.1   | Role of the Agent                                            | 387 |
|    |       | 24.1.2   | Role of the Managed Device                                   | 387 |
|    |       | 24.1.3   | Role of the NMS                                              | 387 |
|    |       | 24.1.4   | Dual Roles for the NMS                                       | 387 |
|    |       | 24.1.5   | Simple Network Management Protocol (SNMP) Commands           | 387 |
|    |       | 24.1.6   | Traps from the Agent                                         | 388 |
|    |       | 24.1.7   | AP SNMP Proxy to SMs                                         | 388 |
|    | 24.2  | Manag    | ement Information Base (MIB)                                 | 388 |
|    |       | 24.2.1   | Cascading Path to the MIB                                    | 388 |
|    |       | 24.2.2   | Object Instances                                             | 389 |
|    |       | 24.2.3   | Management Information Base Systems and Interface (MIB-II)   | 389 |
|    |       | 24.2.4   | Canopy Enterprise MIB                                        | 390 |
|    | 24.3  | Config   | uring Modules for SNMP Access                                | 391 |
|    | 24.4  | Object   | s Defined in the Canopy Enterprise MIB                       | 391 |
|    |       | 24.4.1   | AP, SM, and BH Objects                                       | 391 |
|    |       | 24.4.2   | AP and BH Timing Master Objects                              | 394 |
|    |       | 24.4.3   | SM and BH Timing Slave Objects                               | 398 |
|    |       | 24.4.4   | CMMmicro Objects                                             | 401 |
|    | 24.5  | Object   | s Defined in the Canopy OFDM BH Module MIB                   | 404 |
|    | 24.6  | Object   | s Supported in the Canopy 30/60-Mbps BH                      | 405 |
|    | 24.7  | Object   | s Supported in the Canopy 150/300-Mbps BH                    | 405 |
|    | 24.8  | Interfac | ce Designations in SNMP                                      | 405 |

|           | 24.9  | Traps Provided in the Canopy Enterprise MIB                     | 406 |
|-----------|-------|-----------------------------------------------------------------|-----|
|           | 24.10 | Traps Provided in the Canopy 30/60-Mbps BH Module MIB           | 406 |
|           |       | Traps Provided in the Canopy 150/300-Mbps BH Module MIB         |     |
|           | 24.12 | MIB Viewers                                                     | 407 |
| <b>25</b> | Using | the Canopy Network Updater Tool (CNUT)                          | 409 |
|           | 25.1  | CNUT Functions                                                  | 409 |
|           | 25.2  | Network Element Groups                                          | 409 |
|           | 25.3  | Network Layers                                                  | 409 |
|           | 25.4  | Script Engine                                                   | 410 |
|           | 25.5  | Software Dependencies for CNUT                                  | 410 |
|           | 25.6  | CNUT Download                                                   | 410 |
| 26        | Using | Informational Tabs in the GUI                                   | 411 |
|           | 26.1  | Viewing General Status (All)                                    | 411 |
|           | 26.2  | Viewing Session Status (AP, BHM)                                | 411 |
|           | 26.3  | Viewing Remote Subscribers (AP, BHM)                            | 412 |
|           | 26.4  | Interpreting Messages in the Event Log (All)                    | 412 |
|           |       | 26.4.1 Time and Date Stamp                                      | 412 |
|           |       | 26.4.2 Event Log Data Collection                                | 412 |
|           |       | 26.4.3 Messages that Flag Abnormal Events                       | 414 |
|           |       | 26.4.4 Messages that Flag Normal Events                         | 414 |
|           | 26.5  | Viewing the Network Interface Tab (All)                         | 415 |
|           | 26.6  | Interpreting Radio Statistics in the Scheduler Tab (All)        | 416 |
|           | 26.7  | Viewing the List of Registration Failures (AP, BHM)             | 417 |
|           | 26.8  | Interpreting Data in the Bridging Table (All)                   | 418 |
|           | 26.9  | Translation Table (SM)                                          | 419 |
|           | 26.10 | Interpreting Data in the Ethernet Tab (All)                     | 419 |
|           | 26.11 | Interpreting RF Control Block Statistics in the Radio Tab (All) | 422 |
|           | 26.12 | Interpreting Data in the VLAN Tab (AP, SM)                      | 423 |
|           | 26.13 | Data VC (All)                                                   | 425 |
|           | 26.14 | Filter (SM)                                                     | 426 |
|           | 26.15 | NAT Stats (SM)                                                  | 427 |
|           |       | 26.15.1 NAT DHCP Statistics (SM)                                | 428 |
|           |       | 26.15.2 Interpreting Data in the GPS Status Page (AP, BHM)      | 429 |
|           |       |                                                                 |     |

| <b>27</b> | Using | g Tools in the GUI                                        | 431 |
|-----------|-------|-----------------------------------------------------------|-----|
|           | 27.1  | Using the Spectrum Analyzer Tool (SM, BHS)                | 431 |
|           | 27.2  | Using the Alignment Tool (SM, BHS)                        | 431 |
|           | 27.3  | Using the Link Capacity Test Tool (All)                   | 434 |
|           | 27.4  | Using the AP Evaluation or BHM Evaluation Tool (SM, BHS)  | 436 |
|           | 27.5  | Using the Frame Calculator Tool (All)                     | 440 |
|           | 27.6  | Using the SM Configuration Tool (AP, BHM)                 | 445 |
|           | 27.7  | Using the BER Results Tool (SM, BHS)                      | 446 |
| 28        | Main  | taining Your Canopy Software                              | 447 |
|           | 28.1  | History of System Software Upgrades                       | 447 |
|           |       | 28.1.1 Canopy Release 8.1 Features                        | 447 |
|           |       | 28.1.2 Canopy Release 8.1 Fixes                           | 447 |
|           | 28.2  | History of CMMmicro Software Upgrades                     | 447 |
|           | 28.3  | Typical Contents of Release Notes                         | 447 |
|           | 28.4  | Typical Upgrade Process                                   | 447 |
|           |       | 28.4.1 Downloading Software and Release Notes             | 448 |
| 29        | Rebr  | anding Module Interface Screens                           | 449 |
| 30        | Togg  | ling Remote Access Capability                             | 453 |
|           | 30.1  | Denying All Remote Access                                 | 453 |
|           | 30.2  | Reinstating Remote Access Capability                      | 453 |
| 31        | Setti | ng Up a Protocol Analyzer on Your Canopy Network          | 455 |
|           | 31.1  | Analyzing Traffic at an SM                                | 455 |
|           | 31.2  | Analyzing Traffic at an AP or BH with No CMM              | 456 |
|           | 31.3  | Analyzing Traffic at an AP or BH with a CMM               | 456 |
|           | 31.4  | Example of a Protocol Analyzer Setup for an SM            | 457 |
| 32        | Troul | bleshooting                                               | 465 |
|           | 32.1  | General Planning for Troubleshooting                      | 465 |
|           | 32.2  | General Fault Isolation Process                           | 465 |
|           | 32.3  | Questions to Help Isolate the Problem                     | 466 |
|           | 32.4  | Secondary Steps                                           | 466 |
|           | 32.5  | Procedures for Troubleshooting                            | 467 |
|           |       | 32.5.1 Module Has Lost or Does Not Establish Connectivity | 467 |

|             |               | 32.5.2                                                                                                    | NAT/DHCP-configured SM Has Lost or Does Not Establish Connect                                                                                                    |                                                    |
|-------------|---------------|----------------------------------------------------------------------------------------------------|----------------------------------------------------------------------------------------------------|----------------------------------------------------|
|             |               | 32.5.3                                                                                                    | SM Does Not Register to an AP                                                                                                    | 470                                                |
|             |               | 32.5.4                                                                                                    | BHS Does Not Register to the BHM                                                                                                    | 471                                                |
|             |               | 32.5.5                                                                                                    | Module Has Lost or Does Not Gain Sync                                                                                                    | 472                                                |
|             |               | 32.5.6                                                                                                    | Module Does Not Establish Ethernet Connectivity                                                                                                    | 473                                                |
|             |               | 32.5.7                                                                                                    | Module Does Not Power Up                                                                                                    | 474                                                |
|             |               | 32.5.8                                                                                                    | Power Supply Does Not Produce Power                                                                                                    | 474                                                |
|             |               | 32.5.9                                                                                                    | CMM2 Does Not Power Up                                                                                                    | 475                                                |
|             |               | 32.5.10                                                                                                    | CMM2 Does Not Pass Proper GPS Sync to Connected Modules                                                                                                    | 475                                                |
|             |               | 32.5.11                                                                                                    | Module Software Cannot be Upgraded                                                                                                    | 476                                                |
|             |               | 32.5.12                                                                                                    | Module Functions Properly, Except Web Interface Became Inaccess                                                                                                    | sible 476                                          |
| 33          | Obtai         | ning Te                                                                                                    | chnical Support                                                                                                    | 477                                                |
| 34          | Gettii        | ng Warra                                                                                                    | anty Assistance                                                                                                    | 483                                                |
| <b>R</b> 35 |               |                                                                                                    | g Modules through telnet Interface                                                                                                    | 487                                                |
| 35          | Admi          | nisterin                                                                                                    | g Modules through telnet Interface                                                                                                    |                                                    |
| 35          | Admi          | nistering                                                                                                    |                                                                                                    | 489                                                |
|             | Admi<br>Lega  | nistering I and Re Importa                                                                                        | gulatory Notices                                                                                                    | <b> 489</b><br>489                                 |
| 35          | Admi<br>Legal | nistering I and Re Importa                                                                                        | gulatory Notices                                                                                                    | 489<br>489<br>489                                  |
| 35          | Admi<br>Legal | nistering I and Re Importa Nationa                                                                                | gulatory Notices                                                                                                    | 489<br>489<br>489<br>ada (IC)<br>489               |
| 35          | Admi<br>Legal | nistering I and Re Importa Nationa 36.2.1                                                                         | gulatory Notices  ant Note on Modifications  al and Regional Regulatory Notices  U.S. Federal Communication Commission (FCC) and Industry Cana Notification                                                                                                    | 489<br>489<br>489<br>ada (IC)<br>489<br>t.org) 490 |
| 35          | Admi<br>Legal | nistering and Re Importa Nationa 36.2.1 36.2.2 36.2.3                                                             | gulatory Notices  Int Note on Modifications  In and Regional Regulatory Notices  U.S. Federal Communication Commission (FCC) and Industry Canal Notification  Regulatory Requirements for CEPT Member States (http://www.cep                                                                                                    | 489 489 ada (IC) 489 t.org) 490 491                |
| 35          | Admi<br>Legal | nistering and Re Importa Nationa 36.2.1 36.2.2 36.2.3                                                             | gulatory Notices  Int Note on Modifications  If and Regional Regulatory Notices  U.S. Federal Communication Commission (FCC) and Industry Canal Notification  Regulatory Requirements for CEPT Member States (http://www.cep                                                                                                    | 489 489 ada (IC) 489 t.org) 490 491                |
| 35          | Admi<br>Legal | nistering I and Re Importa Nationa 36.2.1 36.2.2 36.2.3 36.2.4                                                    | gulatory Notices  Int Note on Modifications  In and Regional Regulatory Notices  U.S. Federal Communication Commission (FCC) and Industry Canal Notification  Regulatory Requirements for CEPT Member States (http://www.cep                                                                                                    | 489 489 ada (IC) 489 t.org) 490 491 492            |
| 35          | Admi<br>Legal | nistering I and Re Importa Nationa 36.2.1 36.2.2 36.2.3 36.2.4 36.2.5                                             | gulatory Notices  Int Note on Modifications  If and Regional Regulatory Notices  U.S. Federal Communication Commission (FCC) and Industry Canal Notification  Regulatory Requirements for CEPT Member States (http://www.cep                                                                                                    | 489 489 ada (IC) 489 t.org) 490 491 492            |
| 35          | Admi<br>Legal | nistering I and Re Importa Nationa 36.2.1 36.2.2 36.2.3 36.2.4 36.2.5 36.2.6                                      | gulatory Notices  Int Note on Modifications  If and Regional Regulatory Notices  U.S. Federal Communication Commission (FCC) and Industry Canal Notification  Regulatory Requirements for CEPT Member States (http://www.cepteuropean Union Notification  UK Notification  Belgium Notification  Luxembourg Notification                                                                                             | 489 489 ada (IC) 489 t.org) 490 491 492 492        |
| 35          | Admi<br>Legal | nistering I and Re Importa Nationa 36.2.1 36.2.2 36.2.3 36.2.4 36.2.5 36.2.6 36.2.7                               | gulatory Notices  Int Note on Modifications  In and Regional Regulatory Notices  U.S. Federal Communication Commission (FCC) and Industry Canal Notification  Regulatory Requirements for CEPT Member States (http://www.cep European Union Notification  UK Notification  Belgium Notification  Luxembourg Notification  Czech Republic Notification                                                                | 489 489 489 489 490 492 492 492 492                |
| 35          | Admi<br>Legal | nistering I and Re Importa Nationa 36.2.1 36.2.2 36.2.3 36.2.4 36.2.5 36.2.6 36.2.7 36.2.8 36.2.9                 | gulatory Notices  Int Note on Modifications  If and Regional Regulatory Notices  U.S. Federal Communication Commission (FCC) and Industry Canal Notification  Regulatory Requirements for CEPT Member States (http://www.cepteuropean Union Notification  UK Notification  Belgium Notification  Luxembourg Notification  Czech Republic Notification  Norway Notification                                           | 489 489 489 489 489 491 492 492 492 493            |
| 35          | Admi<br>Legal | nistering I and Re Importa Nationa 36.2.1 36.2.2 36.2.3 36.2.4 36.2.5 36.2.6 36.2.7 36.2.8 36.2.9 36.2.10         | gulatory Notices  Int Note on Modifications  If and Regional Regulatory Notices  U.S. Federal Communication Commission (FCC) and Industry Canal Notification  Regulatory Requirements for CEPT Member States (http://www.cepteuropean Union Notification  UK Notification  Belgium Notification  Luxembourg Notification  Czech Republic Notification  Norway Notification  Greece Notification                      | 489 489 489 489 490 491 492 492 492 493 493        |
| 35          | Admi<br>Legal | nistering I and Re Importa Nationa 36.2.1 36.2.2 36.2.3 36.2.4 36.2.5 36.2.6 36.2.7 36.2.8 36.2.9 36.2.10 36.2.11 | gulatory Notices  Int Note on Modifications  It and Regional Regulatory Notices  U.S. Federal Communication Commission (FCC) and Industry Canal Notification  Regulatory Requirements for CEPT Member States (http://www.cep European Union Notification  UK Notification  Belgium Notification  Luxembourg Notification  Czech Republic Notification  Norway Notification  Greece Notification  Brazil Notification | 489 489 489 489 491 492 492 492 493 493            |

|    | 36.5   | Legal I  | Notices                               | 494 |
|----|--------|----------|---------------------------------------|-----|
|    |        | 36.5.1   | Software License Terms and Conditions | 494 |
|    |        | 36.5.2   | Hardware Warranty in U.S              | 496 |
|    |        | 36.5.3   | Limit of Liability                    | 496 |
| 37 | Addit  | ional R  | esources                              | 497 |
| 38 | Histor | ry of Do | ocumentation                          | 499 |
| G  | LOS    | SARY     | Y                                     | 501 |

## LIST OF FIGURES

| Figure 1: Canopy Advantage Platform GUI logo                                    | 49 |
|---------------------------------------------------------------------------------|----|
| Figure 2: Pole-mounted AP cluster                                               | 50 |
| Figure 3: Structure-mounted SM                                                  | 50 |
| Figure 4: Examples of flat panel antennas with 900-MHz modules                  | 51 |
| Figure 5: Dish-mounted 10- or 20-Mbps BH                                        | 52 |
| Figure 6: 30/60- or 150/300-Mbps Backhaul Module, integrated antenna            | 52 |
| Figure 7: 30/60- or 150/300-Mbps Backhaul Module, connected to external antenna | 53 |
| Figure 8: PIDU for 30/60-Mbps BH                                                | 53 |
| Figure 9: PIDU for 150/300-Mbps BH                                              | 53 |
| Figure 10: T1/E1 Multiplexer, front view                                        | 54 |
| Figure 11: T1/E1 Multiplexer, rear view                                         | 54 |
| Figure 12: CMM2 enclosure                                                       | 55 |
| Figure 13: CMM2 pole-mounted                                                    | 55 |
| Figure 14: Motorola GPS antenna                                                 | 56 |
| Figure 15: 300SS surge suppressor                                               | 57 |
| Figure 16: ACPS110-03A power supply                                             | 58 |
| Figure 17: ACPSSW-09A power supply                                              | 58 |
| Figure 18: 27RD with mounted module                                             | 58 |
| Figure 19: SMMB1 SM support bracket                                             | 59 |
| Figure 20: ACATHS-01 alignment headset                                          | 61 |
| Figure 21: HSG-01 Housing                                                       | 61 |
| Figure 22: Uplink data slot usage                                               | 85 |
| Figure 23: TDD dividing Canopy frames                                           | 85 |
| Figure 24: Uplink and downlink rate caps adjusted to apply aggregate cap        | 87 |
| Figure 25: Uplink and downlink rate cap adjustment example                      | 87 |
| Figure 26: Canopy channel, 75% downlink, 0% high priority in uplink             | 90 |
| Figure 27: One unsynchronized AP in cluster                                     | 95 |
| Figure 28: GPS timing throughout the Canopy network                             | 96 |
| Figure 29: Additional link to extend network sync, Design 3                     | 97 |
| Figure 30: Additional link to extend network sync, Design 4                     | 98 |
| Figure 31: Additional link to extend network sync, Design 5                     | 98 |

| Figure 32: Canopy Path Profiler tool                                     | 101 |
|--------------------------------------------------------------------------|-----|
| Figure 33: OFDM series BH Link Estimator tool                            |     |
| Figure 34: Typical network layout with no BH                             |     |
| Figure 35: Typical network layout with BH                                |     |
| Figure 36: Typical multiple-BH network layout                            |     |
| Figure 37: Determinants in Rx signal level                               |     |
| Figure 38: Example layout of 7 Access Point clusters                     | 142 |
| Figure 39: Fresnel zone                                                  |     |
| Figure 40: Variables for calculating angle of elevation (and depression) | 145 |
| Figure 41: Double-hop backhaul links                                     | 146 |
| Figure 42: Remote AP deployment                                          | 147 |
| Figure 43: Example 900-MHz remote AP behind 2.4-GHz SM                   | 149 |
| Figure 44: Remote AP wired to SM that also serves a customer             |     |
| Figure 45: Remote AP wired to SM that serves as a relay                  | 151 |
| Figure 46: NAT Disabled implementation                                   | 157 |
| Figure 47: NAT with DHCP Client and DHCP Server implementation           | 158 |
| Figure 48: NAT with DHCP Client implementation                           | 159 |
| Figure 49: NAT with DHCP Server implementation                           | 160 |
| Figure 50: NAT without DHCP implementation                               | 161 |
| Figure 51: Example of IP address in Class B subnet                       | 162 |
| Figure 52: Canopy base cover, attached and detached                      | 178 |
| Figure 53: Canopy CMM2, bottom view                                      | 180 |
| Figure 54: Cluster Management Module micro                               | 181 |
| Figure 55: RJ-45 pinout for straight-through Ethernet cable              | 183 |
| Figure 56: RJ-45 pinout for crossover Ethernet cable                     | 183 |
| Figure 57: RJ-11 pinout for straight-through sync cable                  | 184 |
| Figure 58: Quick Start tab of AP, example                                | 186 |
| Figure 59: Radio Frequency Carrier tab of AP, example                    | 187 |
| Figure 60: Synchronization tab of AP, example                            | 188 |
| Figure 61: LAN IP Address tab of AP, example                             | 189 |
| Figure 62: Review and Save Configuration tab of AP, example              | 190 |
| Figure 63: Time tab of AP, example                                       | 191 |
| Figure 64: Session Status tab data from AP, example                      | 193 |
| Figure 65: Remote Subscribers tab of AP, example                         | 197 |

| Figure 66: General Status tab of SM, example           | 198 |
|--------------------------------------------------------|-----|
| Figure 67: General Status tab of AP, example           | 201 |
| Figure 68: Quick Start tab of BHM, example             | 205 |
| Figure 69: Time tab of BHM, example                    | 207 |
| Figure 70: Remote Subscribers tab of BHM, example      | 209 |
| Figure 71: General Status tab of BHS, example          | 210 |
| Figure 72: General Status tab of BHM, example          | 213 |
| Figure 73: CMMmicro layout                             | 216 |
| Figure 74: CMMmicro door label                         | 218 |
| Figure 75: CMMmicro circuit board                      | 220 |
| Figure 76: CMMmicro connections                        | 220 |
| Figure 77: Status page of CMMmicro, example            | 221 |
| Figure 78: Configuration page of CMMmicro, example     | 224 |
| Figure 79: GPS Status page of CMMmicro, example        | 231 |
| Figure 80: Port MIB page of CMMmicro, example          | 232 |
| Figure 81: General tab of AP, example                  | 236 |
| Figure 82: IP tab of AP, example                       | 239 |
| Figure 83: Radio tab of AP (900 MHz), example          | 241 |
| Figure 84: SNMP tab of AP, example                     | 246 |
| Figure 85: Quality of Service (QoS) tab of AP, example | 249 |
| Figure 86: Security tab of AP, example                 | 251 |
| Figure 87: VLAN tab of AP, example                     | 253 |
| Figure 88: VLAN Membership tab of AP, example          | 255 |
| Figure 89: DiffServe tab of AP, example                | 256 |
| Figure 90: Unit Settings tab of AP, example            | 258 |
| Figure 91: General tab of SM, example                  | 260 |
| Figure 92: NAT tab of SM with NAT disabled, example    | 263 |
| Figure 93: IP tab of SM with NAT disabled, example     | 266 |
| Figure 94: NAT tab of SM with NAT enabled, example     | 268 |
| Figure 95: IP tab of SM with NAT enabled, example      | 272 |
| Figure 96: Radio tab of SM, example                    | 273 |
| Figure 97: SNMP tab of SM, example                     | 276 |
| Figure 98: Quality of Service (QoS) tab of SM, example | 279 |

| Figure 99: Security tab of SM, example                   | 282 |
|----------------------------------------------------------|-----|
| Figure 100: VLAN tab of SM, example                      | 284 |
| Figure 101: VLAN Membership tab of SM, example           | 286 |
| Figure 102: DiffServe tab of SM, example                 | 287 |
| Figure 103: Protocol Filtering tab of SM, example        | 289 |
| Figure 104: NAT Port Mapping tab of SM, example          | 290 |
| Figure 105: Unit Settings tab of SM, example             | 291 |
| Figure 106: General tab of BHM, example                  | 295 |
| Figure 107: IP tab of BHM, example                       | 298 |
| Figure 108: Radio tab of BHM, example                    | 300 |
| Figure 109: SNMP tab of BHM, example                     | 303 |
| Figure 110: Security tab of BHM, example                 | 306 |
| Figure 111: DiffServe tab of BHM, example                | 308 |
| Figure 112: Unit Settings tab of BHM, example            | 310 |
| Figure 113: General tab of BHS, example                  | 312 |
| Figure 114: IP tab of BHS, example                       | 315 |
| Figure 115: Radio tab of BHS, example                    | 317 |
| Figure 116: SNMP tab of BHS, example                     | 319 |
| Figure 117: Quality of Service (QoS) tab of BHS, example | 321 |
| Figure 118: Security tab of BHS, example                 | 322 |
| Figure 119: DiffServe tab of BHS, example                | 324 |
| Figure 120: Unit Settings tab of BHS, example            | 325 |
| Figure 121: PDA Quick Status tab, example                | 332 |
| Figure 122: PDA Spectrum Analyzer tab of SM, example     | 332 |
| Figure 123: PDA Spectrum Results tab of SM, example      | 333 |
| Figure 124: PDA Information tab of SM, example           | 333 |
| Figure 125: PDA AP Evaluation tab of SM, example         | 334 |
| Figure 126: PDA Aim tab of SM, example                   | 334 |
| Figure 127: Detail of GPS antenna mounting               | 337 |
| Figure 128: Detail of pole mounting                      | 338 |
| Figure 129: Location of 115-/230-volt switch             | 339 |
| Figure 130: Layout of logical connections in CMM2        | 340 |
| Figure 131: Canopy CMM2, front view                      | 341 |
| Figure 132: Port indicator LED on Ethernet switch        | 342 |

| Figure | 133: | SM attachment to reflector arm                                     | 346 |
|--------|------|--------------------------------------------------------------------|-----|
| Figure | 134: | SM grounding per NEC specifications                                | 347 |
| Figure | 135: | Internal view of Canopy 300SS Surge Suppressor                     | 348 |
| Figure | 136: | Audible Alignment Tone kit, including headset and connecting cable | 349 |
| Figure | 137: | AP/SM link status indications in the AP Session Status tab         | 351 |
| Figure | 138: | Correct mount with reflector dish                                  | 352 |
| Figure | 139: | Incorrect mount with reflector dish                                | 353 |
| Figure | 140: | Mounting assembly, exploded view                                   | 354 |
| Figure | 141: | BH attachment to reflector arm                                     | 355 |
| Figure | 142: | Session Status tab of BHM                                          | 359 |
| Figure | 143: | Spectrum Analyzer tab of SM, example                               | 366 |
| Figure | 144: | General Status tab view for GUEST-level account                    | 374 |
| Figure | 145: | Add User tab of SM, example                                        | 375 |
| Figure | 146: | RJ-11 pinout for the override plug                                 | 376 |
| Figure | 147: | Categorical protocol filtering                                     | 379 |
| Figure | 148: | Session Status tab data, example                                   | 411 |
| Figure | 149: | Event Log tab data, example                                        | 413 |
| Figure | 150: | Network Interface tab of AP, example                               | 415 |
| Figure | 151: | Network Interface tab of SM, example                               | 415 |
| Figure | 152: | Scheduler tab of SM, example                                       | 416 |
| Figure | 153: | SM Registration Failures tab of AP, example                        | 417 |
| Figure | 154: | Bridging Table tab of AP, example                                  | 418 |
| Figure | 155: | Translation Table tab of SM, example                               | 419 |
| Figure | 156: | Ethernet tab of AP, example                                        | 420 |
| Figure | 157: | Radio tab of Statistics page in SM, example                        | 422 |
| Figure | 158: | VLAN tab of AP, example                                            | 424 |
| Figure | 159: | Data VC tab of SM, example                                         | 425 |
| Figure | 160: | Filter tab on SM, example                                          | 427 |
| Figure | 161: | Nat Stats tab on SM, example                                       | 428 |
| Figure | 162: | NAT DHCP Statistics tab in SM, example                             | 428 |
| Figure | 163: | Alignment tab of BHS, example                                      | 431 |
| Figure | 164: | Link Capacity Test tab with 1522-byte packet length, example       | 434 |
| Figure | 165: | Link Capacity Test tab with 64-byte packet length, example         | 435 |

| Figure 166: AP Evaluation tab of SM, example                                  | 437 |
|-------------------------------------------------------------------------------|-----|
| Figure 167: Frame Calculator tab, example                                     | 441 |
| Figure 168: Calculated Frame Results section of Frame Calculator tab, example | 444 |
| Figure 169: SM Configuration tab of AP, example                               | 445 |
| Figure 170: BER Results tab of SM, example                                    | 446 |
| Figure 171: Example ftp session to transfer custom logo file                  | 450 |
| Figure 172: Example telnet session to activate custom logo file               | 451 |
| Figure 173: Example telnet session to clear custom files                      | 452 |
| Figure 174: Protocol analysis at SM                                           | 455 |
| Figure 175: Protocol analysis at AP or BH not connected to a CMM              | 456 |
| Figure 176: Protocol analysis at AP or BH connected to a CMM                  | 457 |
| Figure 177: IP tab of SM with NAT disabled and local accessibility            | 458 |
| Figure 178: Local Area Connection Properties window                           | 459 |
| Figure 179: Internet Protocol (TCP/IP) Properties window                      | 459 |
| Figure 180: Ethereal Capture Options window                                   | 460 |
| Figure 181: Ethereal Capture window                                           | 461 |
| Figure 182: <capture> - Ethereal window, Packet 1 selected</capture>          | 462 |
| Figure 183: <capture> - Ethereal window, Packet 14 selected</capture>         | 463 |
| Figure 184: NAT Table tab of SM, example                                      | 469 |
| Figure 185: NAT DHCP Statistics tab of SM, example                            | 470 |
| Figure 186: Event Log tab of SM. example                                      | 472 |

## LIST OF TABLES

| Table 1: Canopy User Guide organization scheme                                        | 36    |
|---------------------------------------------------------------------------------------|-------|
| Table 2: Examples of where to find information in this user guide                     | 37    |
| Table 3: Locations of screen captures and associated documentation                    | 38    |
| Table 4: Font types                                                                   | 41    |
| Table 5: Admonition types                                                             | 41    |
| Table 6: Essential user guide elements for new backhaul network implementation        | 47    |
| Table 7: Adjustable power radios                                                      | 54    |
| Table 8: Power supply descriptions                                                    | 57    |
| Table 9: Recommended outdoor UTP Category 5E cables                                   | 59    |
| Table 10: Recommended indoor UTP Category 5E cables                                   | 60    |
| Table 11: Recommended antenna cables                                                  | 60    |
| Table 12: Product applications per frequency band range                               | 62    |
| Table 13: Products with encryption options available per frequency band, PTMP links . | 63    |
| Table 14: Typical range and throughput per frequency band, PTMP links                 | 64    |
| Table 15: Products with encryption options available per frequency band, PTP links    | 65    |
| Table 16: Typical range and throughput per frequency band, PTP links                  | 66    |
| Table 17: Cluster management product similarities and differences                     | 67    |
| Table 18: Canopy applications and tools                                               | 69    |
| Table 19: Correct placement of license keys                                           | 73    |
| Table 20: CMM2 specifications and limitations                                         | 75    |
| Table 21: CMMmicro specifications and limitations                                     | 76    |
| Table 22: Canopy model numbers (part numbers) for AES and DES encryption module       | es80  |
| Table 23: Canopy model numbers (part numbers) for proprietary encryption modules      | 81    |
| Table 24: Labels and locations of model (part) numbers and ESNs                       | 81    |
| Table 25: Characteristics of hardware scheduling                                      | 91    |
| Table 26: Effect of 2X operation on throughput for the SM                             | 92    |
| Table 27: Effects of network conditions on PTMP throughput                            | . 100 |
| Table 28: Comparison of SM products with Canopy Advantage AP                          | . 100 |
| Table 29: Canopy features                                                             | . 107 |
| Table 30: Demonstration Kit part numbers                                              | . 121 |
| Table 31: Starter Kit part numbers                                                    | . 124 |

| Table 32: Mod   | ules with DFS, by Region                                                  | 133 |
|-----------------|---------------------------------------------------------------------------|-----|
| Table 33: Sign  | al quality levels indicated by jitter                                     | 134 |
| Table 34: Reco  | ommended courses of action based on Efficiency in 2X operation            | 135 |
| Table 35: Exar  | mple 900-MHz channel assignment by sector                                 | 140 |
| Table 36: Exar  | mple 2.4-GHz channel assignment by sector                                 | 140 |
| Table 37: Exar  | mple 5.2-GHz channel assignment by sector                                 | 140 |
| Table 38: Exar  | mple 5.4-GHz channel assignment by sector                                 | 141 |
| Table 39: Exar  | mple 5.7-GHz channel assignment by sector                                 | 141 |
| Table 40: VLAI  | N filters in point-to-multipoint modules                                  | 166 |
| Table 41: Expo  | osure separation distances                                                | 169 |
| Table 42: Calc  | ulated distances and power compliance margins                             | 170 |
| Table 43: Stati | stical incidence of current from lightning strikes                        | 172 |
| Table 44: LED   | s in AP and BHM                                                           | 179 |
| Table 45: LED   | s in SM and BHS                                                           | 179 |
| Table 46: Port  | Configuration selections for CMMmicro                                     | 226 |
| Table 47: Whe   | n changes become effective in CMMmicro                                    | 230 |
| Table 48: Cont  | trol slot settings for all APs in cluster                                 | 243 |
| Table 49: Reco  | ommended combined settings for typical operations                         | 293 |
| Table 50: Whe   | re feature values are obtained for an SM with authentication required     | 293 |
| Table 51: Whe   | re feature values are obtained for an SM with authentication disabled     | 294 |
| Table 52: Tota  | I gain per antenna                                                        | 327 |
| Table 53: Patc  | h antenna and reflector gain                                              | 327 |
| Table 54: Tran  | smitter output power settings, example cases                              | 329 |
| Table 55: Wire  | size for CMMmicro power runs of longer than 9 feet (2.8 m)                | 344 |
| Table 56: Hard  | Iware series by MAC address                                               | 367 |
| Table 57: Hard  | lware series differences                                                  | 367 |
| Table 58: AP/E  | BH compatibility with CMMmicro                                            | 368 |
| Table 59: Ports | s filtered per protocol selections                                        | 380 |
| Table 60: Exar  | mple times to download for arbitrary tiers of service with Canopy AP      | 384 |
| Table 61: Exar  | mple times to download for arbitrary tiers of service with Advantage AP . | 385 |
| Table 62: Cate  | gories of MIB-II objects                                                  | 389 |
| Table 63: Cand  | opy Enterprise MIB objects for APs, SMs, and BHs                          | 391 |
| Table 64: Cand  | opy Enterprise MIB objects for APs and BH timing masters                  | 394 |
| Table 65: Cand  | opy Enterprise MIB objects for SMs and BH timing slaves                   | 398 |

| Table 66: Canopy Enterprise MIB objects for CMMmicros          | 401 |
|----------------------------------------------------------------|-----|
| Table 67: Canopy OFDM BH module MIB objects                    | 404 |
| Table 68: Event Log messages for abnormal events               | 414 |
| Table 69: Event Log messages for normal events                 | 414 |
| Table 70: Basic site information for technical support         | 478 |
| Table 71: Supported telnet commands for module administration  | 487 |
| Table 72: US FCC IDs and Industry Canada certification numbers | 490 |

# LIST OF PROCEDURES

| Procedure 1: Modifying a fixed license key for a module IP address   | 114 |
|----------------------------------------------------------------------|-----|
| Procedure 2: Analyzing the spectrum                                  | 131 |
| Procedure 3: Invoking the low power mode                             | 152 |
| Procedure 4: Wrapping the cable                                      | 175 |
| Procedure 5: Setting up the AP for Quick Start                       | 184 |
| Procedure 6: Bypassing proxy settings to access module web pages     | 185 |
| Procedure 7: Using Quick Start to configure a standalone AP for test | 187 |
| Procedure 8: Setting up the SM for test                              | 192 |
| Procedure 9: Retrying to establish a point-to-multipoint link        | 193 |
| Procedure 10: Verifying and recording information from SMs           | 200 |
| Procedure 11: Verifying and recording information from the AP        | 203 |
| Procedure 12: Setting up the BH for Quick Start                      | 204 |
| Procedure 13: Using Quick Start to configure the BHs for test        | 206 |
| Procedure 14: Setting up the BHS for test                            | 208 |
| Procedure 15: Verifying and recording information from the BHS       | 212 |
| Procedure 16: Verifying and recording information from the BHM       | 215 |
| Procedure 17: Setting up a CMMmicro                                  | 217 |
| Procedure 18: Setting CMMmicro parameters for test                   | 225 |
| Procedure 19: Installing the AP                                      | 334 |
| Procedure 20: Mounting the GPS antenna                               | 336 |
| Procedure 21: Mounting the CMM2                                      | 338 |
| Procedure 22: Cabling the CMM2                                       | 339 |
| Procedure 23: Verifying CMM2 connections                             | 342 |
| Procedure 24: Mounting the CMMmicro                                  | 343 |
| Procedure 25: Installing the Power Supply for the CMMmicro           | 344 |
| Procedure 26: Cabling the CMMmicro                                   | 344 |
| Procedure 27: Verifying CMMmicro connections                         | 345 |
| Procedure 28: Installing the SM                                      | 346 |
| Procedure 29: Verifying performance for an AP-SM link                | 349 |
| Procedure 30: Installing the BHM                                     | 354 |
| Procedure 31: Installing the BHS                                     | 356 |

| Procedure 32: Verifying performance for a BH link                             | 357 |
|-------------------------------------------------------------------------------|-----|
| Procedure 33: Verifying system functionality                                  | 361 |
| Procedure 34: Using the Spectrum Analyzer in AP feature                       | 366 |
| Procedure 35: Extending network sync                                          | 369 |
| Procedure 36: Fabricating an override plug                                    | 376 |
| Procedure 37: Regaining access to a module                                    | 376 |
| Procedure 38: Using the override switch to regain access to CMMmicro          | 377 |
| Procedure 39: Installing the Canopy Enterprise MIB files                      | 390 |
| Procedure 40: Performing a Link Capacity Test                                 | 435 |
| Procedure 41: Using the Frame Calculator                                      | 443 |
| Procedure 42: Replacing the Canopy logo on the GUI with another logo          | 449 |
| Procedure 43: Changing the URL of the logo hyperlink                          | 451 |
| Procedure 44: Returning a module to its original logo and hyperlink           | 452 |
| Procedure 45: Denying all remote access                                       | 453 |
| Procedure 46: Reinstating remote access capability                            | 453 |
| Procedure 47: Setting up a protocol analyzer                                  | 458 |
| Procedure 48: Troubleshooting loss of connectivity                            | 467 |
| Procedure 49: Troubleshooting loss of connectivity for NAT/DHCP-configured SM | 468 |
| Procedure 50: Troubleshooting SM failing to register to an AP                 | 470 |
| Procedure 51: Troubleshooting BHS failing to register to a BHM                | 471 |
| Procedure 52: Troubleshooting loss of sync                                    | 472 |
| Procedure 53: Troubleshooting loss of Ethernet connectivity                   | 473 |
| Procedure 54: Troubleshooting failure to power up                             | 474 |
| Procedure 55: Troubleshooting failure of power supply to produce power        | 474 |
| Procedure 56: Troubleshooting CMM2 that malfunctions                          | 475 |
| Procedure 57: Troubleshooting CMM2 not passing sync                           | 475 |
| Procedure 58: Troubleshooting an unsuccessful software upgrade                | 476 |
| Procedure 59: Restoring the web interface to a module                         | 476 |

# GUIDE TO THIS USER GUIDE

## 1 NEW IN THIS ISSUE

#### 1.1 NEW PRODUCTS AND FEATURES DESCRIBED IN ISSUE 2

Connectorized 5.7 GHz modules with FCC approval

#### 1.2 NEW DESCRIPTIONS AND REVISIONS IN ISSUE 2

This section is a placeholder where other new descriptions, as wells as clarifications and corrections, will be listed in future issues.

#### 1.3 MOTOwi4 PORTFOLIO

Motorola has introduced the broad MOTOwi4™ portfolio of fixed, nomadic, and mobile wireless broadband solutions, among which Canopy® products are significant. The MOTOwi4 portfolio meets residential and enterprise data transport needs with the following present and future solutions:

- residential access fixed solutions
  - Canopy Access Point and Subscriber Modules in the following frequency band ranges:

900 MHz
 5.1 GHz
 5.4 GHz
 5.7 GHz
 5.7 GHz

 WiMAX fixed and mobile solutions, based on the 802.16e (WiMAX) standard, in the following frequency band ranges:

2.3 GHz
 2.5 GHz
 3.5 GHz

- Metro WiFi local area mesh network solutions, based on the 802.11 standard
- backhaul solutions, based on the 802.16e (WiMAX) standard or Canopy protocols, in the following frequency band ranges:

2.4 GHz5.4 GHz5.7 GHz

#### 1.4 PRODUCTS COVERED BY THIS USER GUIDE

Most Canopy products are covered by this user guide:

radio-networked modules in the following frequency band ranges:

900 MHz
 2.4 GHz
 5.1 GHz
 5.7 GHz

- Cluster Management Module-2 (CMM2)
- Cluster Management Module micro (CMMmicro)
- Surge Suppressor

#### 1.5 PRODUCTS NOT COVERED BY THIS USER GUIDE

Some specific-use Canopy products are referred to in this user guide but fully described in their own separate user guides:

- 30-Mbps Backhaul Module. See Canopy 30 Mbps 60 Mbps Backhaul User Guide and Motorola Canopy OFDM Backhaul Quick Start Guide.
- 30/60-Mbps Backhaul Module. See Canopy 30 Mbps 60 Mbps Backhaul User Guide and Motorola Canopy OFDM Backhaul Quick Start Guide for (30/60 Mbps).
- 150/300-Mbps Backhaul Module. See Canopy 150 Mbps 300 Mbps Backhaul User Guide and Motorola Canopy OFDM Backhaul Quick Start Guide (for 150/300 Mbps).
- MOTOwi4 Ultra Light Access Point (ULAP) and Ultra Light Outdoor Subscriber Unit (OSU). See Canopy 3500 System User Guide.
- Bandwidth and Authentication Manager. See Canopy Bandwidth and Authentication Manager (BAM) Release 2.1 User Guide (or Canopy Bandwidth and Authentication Manager (BAM) User Guide for earlier releases).
- License Manager. See Canopy Networks License Manager User Guide.
- Prizm. See Motorola Canopy Prizm User Guide.
- T1/E1 Multiplexer. See Canopy T1/E1 Multiplexer User Guide.

#### 1.6 SOFTWARE COMPATIBILITY DESCRIBED IN THIS USER GUIDE

The following sections of this document provide details and caveats about the compatibility of Canopy products:

- Designations for Hardware on Page 367
- CMMmicro Software and Hardware Compatibility on Page 368
- MIB File Set Compatibility on Page 368

### 2 USING THIS USER GUIDE

This document should be used with Canopy features through Software Release 8 and CMMmicro Release 2.1.1. The audience for this document includes system operators, network administrators, and equipment installers.

#### 2.1 FINDING THE INFORMATION YOU NEED

#### 2.1.1 Becoming Familiar with This User Guide

This is a guide to the guide. A high-level overview of the guide and some examples of where to look provide insight into how information is arranged and labeled.

The Table of Contents provides not only a sequential index of topics but also a visual glance at the organization of topics in this guide. A few minutes spent with the Table of Contents in either the paper or the electronic version of this guide can save much more time in finding information now and in the future. The List of Procedures may be especially useful in the paper version of this guide, particularly where you mark those procedures that you wish to frequently see.

In contrast, the List of Figures and List of Tables are most useful for automated searches on key words in the electronic version of this guide. If a match is present, the match is the first instance that the search finds.

### **Quick Reference**

The Canopy User Guide comprises six sections, as described in Table 1.

Table 1: Canopy User Guide organization scheme

| Section                                    | Purpose                                                                                                    |
|--------------------------------------------|----------------------------------------------------------------------------------------------------|
| Guide to This User Guide<br>(this section) | Identifies  products covered by this user guide. products covered by their own separate user guides. how this user guide is organized. where to find module web pages and parameter descriptions. what the various typefaces and admonitions indicate. how to contact Canopy.                                                                                              |
| Overview of Canopy Networks                | Provides  references to RF and networking theory.  a list of sections to see if you are building only a backhaul network.  overviews and comparisons of Canopy products and how they communicate.  descriptions of data handling and synchronization.  a review of Canopy optional features.  resources for developing familiarity and proficiencies with Canopy networks. |
| Planning Guide                             | Provides essential information for  vertex evaluating an area for a Canopy network.  vertex specifying the IP addresses and frequency band ranges to use for each type of link.                                                                                                    |
| Installation and Configuration Guide       | Provides systematic approaches for <ul><li>avoiding hazards from RF and natural causes.</li><li>testing, storing, and deploying Canopy equipment.</li></ul>                                                                                                    |
| Operations Guide                           | Provides guidance for  expanding network coverage.  improving the security of Canopy wireless links.  distributing bandwidth resources.  monitoring and changing variables through SNMP.                                                                                                    |
| Reference Information                      | Provides supplemental information such as  authorizations, approvals, and notices.  a bibliography of adjunctive information sources.  a history of changes in Canopy documentation.                                                                                                    |
| Glossary                                   | Defines terms and concepts that are used in this user guide.                                                                                                    |

#### **Examples**

A list of common tasks and references to information that supports each task is provided in Table 2.

Table 2: Examples of where to find information in this user guide

| If you want to know                                                                                                    | then see                                                                                                    | because                                                                                 |
|----------------------------------------------------------------------------------------------------|----------------------------------------------------------------------------------------------------|-----------------------------------------------------------------------------------------|
| what the Spectrum Analyzer in SM and BHS feature does                                                                                                    | Avoiding Self Interference on Page 151                                                                                       | this topic is important to RF planning.                                                 |
|                                                                                                    | Monitoring the RF<br>Environment on Page 365                                                                                 | this topic is also important to managing the network.                                   |
| what types of slots compose the Canopy frame                                                                                                    | Understanding Bandwidth<br>Management on Page 83                                                                             | this information is helpful for understanding Canopy networks.                          |
| how to calculate whether an object will interfere with a signal                                                                                                   | Noting Possible<br>Obstructions in the Fresnel<br>Zone on Page 132                                                           | this topic is important to RF planning.                                                 |
| how long a cable you can use from the GPS antenna to the CMM                                                                                                    | Cables on Page 35                                                                                                    | cables are accessory components.                                                        |
|                                                                                                    | Procedure 20 on Page 336 or Procedure 24 on Page 343                                                                         | the advisory applies to mounting GPS antennas and CMMs.                                 |
| how to react to a WatchDog<br>Event Log message                                                                                                    | Messages that Flag<br>Abnormal Events on Page<br>414 and Messages that<br>Flag Normal Events on<br>Page 414                  | together, these two sections document all significant Event Log messages.               |
| what beam angle the passive reflector dish produces                                                                                                    | Specifications and<br>Limitations on Page 73,<br>then downward to a table<br>for a Canopy Part Number<br>that includes "RF." | the beam angle is a specification.                                                      |
| how to aim the passive reflector dish                                                                                                    | Installing a Reflector Dish on Page 352                                                                                      | aiming is associated with Backhaul Module installation.                                 |
| how to set Differentiated<br>Services values so that traffic<br>with original ToS byte formatting<br>continues to be prioritized as it<br>was before DSCP fields. | High-priority Bandwidth on Page 88                                                                                           | DSCP fields specify the level of priority that the device is requesting for the packet. |

#### 2.1.2 Searching This User Guide

To search this document and the software release notes of supported releases, look in the Table of Contents for the topic and in the Adobe Reader<sup>®</sup> search capability for keywords that apply. These searches are most effective when you begin the search from the cover page because the first matches may be in titles of sections, figures, tables, or procedures.

#### 2.1.3 Finding Parameter and Field Definitions for Module Web Pages

Because this user guide is sequentially arranged to support tasks, and various tasks require different settings and readings, parameter and field definitions are scattered according to the tasks that they support. The locations of these are provided in Table 3.

Table 3: Locations of screen captures and associated documentation

| Tab or Web Page Displayed                                         | Page |
|-------------------------------------------------------------------|------|
| Add User tab of SM, example                                       | 375  |
| Alignment tab of BHS, example                                     | 431  |
| AP Evaluation tab of SM, example                                  | 437  |
| BER Results tab of SM, example                                    | 446  |
| Bridging Table tab of AP, example                                 | 418  |
| Calculated Frame Results section of Frame Calculator tab, example | 444  |
| Configuration page of CMMmicro, example                           | 224  |
| DiffServe tab of AP, example                                      | 256  |
| DiffServe tab of BHM, example                                     | 308  |
| DiffServe tab of BHS, example                                     | 324  |
| DiffServe tab of SM, example                                      | 287  |
| Ethernet tab of AP, example                                       | 420  |
| Event Log tab data, example                                       | 413  |
| Event Log tab of SM, example                                      | 472  |
| Frame Calculator tab, example                                     | 441  |
| General Status tab of AP, example                                 | 201  |
| General Status tab of BHM, example                                | 213  |
| General Status tab of BHS, example                                | 210  |
| General Status tab of SM, example                                 | 198  |
| General Status tab view for GUEST-level account                   | 374  |
| General tab of AP, example                                        | 236  |
| General tab of BHM, example                                       | 295  |
| General tab of BHS, example                                       | 312  |

<sup>&</sup>lt;sup>1</sup> Reader is a registered trademark of Adobe Systems, Incorporated.

| Tab or Web Page Displayed                                    | Page |
|--------------------------------------------------------------|------|
| General tab of SM, example                                   | 260  |
| GPS Status page of CMMmicro, example                         | 231  |
| IP tab of AP, example                                        | 239  |
| IP tab of BHM, example                                       | 298  |
| IP tab of BHS, example                                       | 315  |
| IP tab of SM with NAT disabled and local accessibility       | 458  |
| IP tab of SM with NAT disabled, example                      | 266  |
| IP tab of SM with NAT enabled, example                       | 272  |
| LAN IP Address tab of AP, example                            | 189  |
| Link Capacity Test tab with 1522-byte packet length, example | 434  |
| Link Capacity Test tab with 64-byte packet length, example   | 435  |
| NAT DHCP Statistics tab of SM, example                       | 470  |
| NAT Port Mapping tab of SM, example                          | 290  |
| NAT tab of SM with NAT disabled, example                     | 263  |
| NAT tab of SM with NAT enabled, example                      | 268  |
| NAT Table tab of SM, example                                 | 469  |
| PDA Aim tab of SM, example                                   | 334  |
| PDA AP Evaluation tab of SM, example                         | 334  |
| PDA Information tab of SM, example                           | 333  |
| PDA Quick Status tab, example                                | 332  |
| PDA Spectrum Analyzer tab of SM, example                     | 332  |
| PDA Spectrum Results tab of SM, example                      | 333  |
| Port MIB page of CMMmicro, example                           | 232  |
| Protocol Filtering tab of SM, example                        | 289  |
| Quality of Service (QoS) tab of AP, example                  | 249  |
| Quality of Service (QoS) tab of BHS, example                 | 321  |
| Quality of Service (QoS) tab of SM, example                  | 279  |
| Quick Start tab of AP, example                               | 186  |
| Quick Start tab of BHM, example                              | 205  |
| Radio Frequency Carrier tab of AP, example                   | 187  |
| Radio tab of AP (900 MHz), example                           | 241  |
| Radio tab of BHM, example                                    | 300  |
| Radio tab of BHS, example                                    | 317  |
| Radio tab of SM, example                                     | 273  |

| Tab or Web Page Displayed                        | Page |
|--------------------------------------------------|------|
| Remote Subscribers tab of AP, example            | 197  |
| Remote Subscribers tab of BHM, example           | 209  |
| Review and Save Configuration tab of AP, example | 190  |
| Scheduler tab of SM, example                     | 416  |
| Security tab of AP, example                      | 251  |
| Security tab of BHM, example                     | 306  |
| Security tab of BHS, example                     | 322  |
| Security tab of SM, example                      | 282  |
| Session Status tab data from AP, example         | 193  |
| Session Status tab data, example                 | 411  |
| SM Configuration tab of AP, example              | 445  |
| SM Registration Failures tab of AP, example      | 417  |
| SNMP tab of AP, example                          | 246  |
| SNMP tab of BHM, example                         | 303  |
| SNMP tab of BHS, example                         | 319  |
| SNMP tab of SM, example                          | 276  |
| Spectrum Analyzer tab of SM, example             | 366  |
| Status page of CMMmicro, example                 | 221  |
| Synchronization tab of AP, example               | 188  |
| Time tab of AP, example                          | 191  |
| Time tab of BHM, example                         | 207  |
| Unit Settings tab of AP, example                 | 258  |
| Unit Settings tab of BHM, example                | 310  |
| Unit Settings tab of BHS, example                | 325  |
| Unit Settings tab of SM, example                 | 291  |
| VLAN Membership tab of AP, example               | 255  |
| VLAN Membership tab of SM, example               | 286  |
| VLAN tab of AP, example                          | 253  |
| VLAN tab of SM, example                          | 284  |

#### 2.2 INTERPRETING TYPEFACE AND OTHER CONVENTIONS

This document employs distinctive fonts to indicate the type of information, as described in Table 4.

**Table 4: Font types** 

| Font                       | Type of Information                                                                                                    |
|----------------------------|----------------------------------------------------------------------------------------------------|
| variable width bold        | Selectable option in a graphical user interface or settable parameter in the web-based interface to a Canopy component. |
| constant width regular     | Literal system response in a command-line interface.                                                                    |
| constant width italic      | Variable system response in a command-line interface.                                                                   |
| constant width bold        | Literal user input in a command-line interface.                                                                         |
| constant width bold italic | Variable user input in a command-line interface.                                                                        |

This document employs specific imperative terminology as follows:

- Type means press the following characters.
- Enter means type the following characters and then press Enter.

This document also employs a set of consistently used admonitions. Each of these types of admonitions has a general purpose that underlies the specific information in the box. These purposes are indicated in Table 5.

**Table 5: Admonition types** 

| Admonition Label | General Message                                                                                                    |  |
|------------------|----------------------------------------------------------------------------------------------------|--|
| 1                | <ul> <li>NOTE:</li> <li>informative content that may</li> <li>defy common or cursory logic.</li> <li>describe a peculiarity of the Canopy implementation.</li> <li>add a conditional caveat.</li> <li>provide a reference.</li> <li>explain the reason for a preceding statement or provide prerequisite background for what immediately follows.</li> </ul> |  |
| i                | RECOMMENDATION: suggestion for an easier, quicker, or safer action or practice.                                                                                                    |  |

| Admonition Label | General Message                                                                                                    |
|------------------|----------------------------------------------------------------------------------------------------|
| !                | <ul> <li>IMPORTANT!</li> <li>informative content that may</li> <li>identify an indication that you should watch for.</li> <li>advise that your action can disturb something that you may not want disturbed.</li> <li>reiterate something that you presumably know but should always remember.</li> </ul> |
| <u>^!</u>        | CAUTION! a notice that the risk of harm to equipment or service exists.                                                                                                    |
| !                | WARNING! a notice that the risk of harm to person exists.                                                                                                    |

#### 2.3 GETTING ADDITIONAL HELP

Help is available for problems with supported products and features. Obtaining Technical Support on Page 477 provides the sequence of actions that you should take if these problems arise.

#### 2.4 SENDING FEEDBACK

We welcome your feedback on Canopy system documentation. This includes feedback on the structure, content, accuracy, or completeness of our documents, and any other comments you have. Send your comments to <a href="mailto:technical-documentation@canopywireless.com">technical-documentation@canopywireless.com</a>.

# OVERVIEW OF CANOPY NETWORKS

### 3 ADVANCING FROM RESEARCH TO IMPLEMENTATION

Before you begin to research a possible Canopy implementation, you should have both

- basic knowledge of RF theory. See
  - Understanding RF Fundamentals on Page 117.
  - Engineering Your RF Communications on Page 129.
- network experience. See
  - Canopy Link Characteristics on Page 83.
  - Understanding IP Fundamentals on Page 117.
  - Engineering Your IP Communications on Page 155.

#### 4 REALIZING A WIRELESS BACKHAUL NETWORK

Canopy backhaul modules (BHs) can connect Canopy access point clusters to the point of presence or be the backbone of a Metro WiFi mesh network. In other applications, the backhaul modules can be used to provide connectivity for

- cell sites, in lieu of leased T1/E1 telecommunications lines.
- buildings in corporate or institutional campuses.
- remote sites, including temporary sites set up for relief efforts.

These BHs are available in 10- or 20-Mbps modulation rates from the factory. The rate is distinguished as BH10 or BH20 in the Software Version field of the General Status tab (in the Home page) of the module GUI.

For these and any other backhaul networks, Table 6 provides a quick reference to information that you would need to establish and maintain the Canopy wireless backhaul network.

Table 6: Essential user guide elements for new backhaul network implementation

| Element        | Title                                                                    | Page |
|----------------|--------------------------------------------------------------------------|------|
| Section 1.5    | Products Not Covered by This User Guide                                  | 34   |
| Section 5.1.8  | Backhaul Module                                                          | 51   |
| Section 5.1.9  | OFDM Series Backhaul Module                                              | 52   |
| Section 5.1.10 | Power Indoor Units for OFDM Series Backhaul Modules                      | 53   |
| Section 5.1.12 | T1/E1 Multiplexer                                                        | 54   |
| Section 5.1.13 | Cluster Management Module-2 (Part 1008CK-2)                              | 55   |
| Section 5.1.14 | Cluster Management Module micro (Part 1070CK)                            | 56   |
| Table 15       | Products with encryption options available per frequency band, PTP links | 65   |
| Table 16       | Typical range and throughput per frequency band, PTP links               | 66   |
| Section 8.2    | BH-BH Links                                                              | 99   |
| Figure 36      | Typical multiple-BH network layout                                       | 104  |
| Section 12.2   | Analyzing the RF Environment                                             | 131  |
| Section 12.5   | Considering Frequency Band                                               | 136  |
| Section 15     | Avoiding Hazards                                                         | 169  |
| Section 16.4   | Configuring a Point-to-Point Link for Test                               | 204  |
| Section 17     | Preparing Components for Deployment                                      | 233  |
| Section 18.4   | Configuring a BH Timing Master for the Destination                       | 294  |
| Section 18.5   | Configuring a BH Timing Slave for the Destination                        | 312  |
| Section 19.4   | Installing a GPS Antenna                                                 | 336  |
| Section 19.5   | Installing a CMM2                                                        | 337  |
| Section 19.6   | Installing a CMMmicro                                                    | 342  |

| Section 19.9   | Installing a Reflector Dish                             | 352 |
|----------------|---------------------------------------------------------|-----|
| Section 19.10  | Installing a BH Timing Master                           | 354 |
| Section 19.11  | Installing a BH Timing Slave                            | 356 |
| Section 19.13  | Verifying a BH Link                                     | 357 |
| Section 21.2.2 | CMMmicro Software and Hardware Compatibility            | 368 |
| Section 22.2   | Encrypting Canopy Radio Transmissions                   | 371 |
| Section 22.3   | Managing Module Access                                  | 373 |
| Section 24.6   | Objects Supported in the Canopy 30/60-Mbps BH           | 405 |
| Section 24.7   | Objects Supported in the Canopy 150/300-Mbps BH         | 405 |
| Section 24.10  | Traps Provided in the Canopy 30/60-Mbps BH Module MIB   | 406 |
| Section 24.11  | Traps Provided in the Canopy 150/300-Mbps BH Module MIB | 406 |
| Section 25     | Using the Canopy Network Updater Tool (CNUT)            | 409 |
| Section 28.3   | Typical Contents of Release Notes                       | 447 |
| Section 28.4   | Typical Upgrade Process                                 | 447 |
| Section 31.2   | Analyzing Traffic at an AP or BH with No CMM            | 456 |
| Section 31.3   | Analyzing Traffic at an AP or BH with a CMM             | 456 |
| Section 32     | Troubleshooting                                         | 465 |
| Section 33     | Obtaining Technical Support                             | 477 |
| Section 34     | Getting Warranty                                        | 483 |
|                |                                                         |     |

#### 5 EXPLORING THE SCOPE OF SOLUTIONS

Canopy wireless broadband applications include:

- local area network (LAN) extensions
- Internet subscriber service
- high-bandwidth point-to-point connections
- multicast video (for instruction or training, for example)
- private branch exchange (PBX) extensions
- point-to-multipoint data backhaul
- redundant network backup
- video surveillance
- voice over IP (VoIP)
- TDM over Ethernet (for legacy voice and data)

#### 5.1 COMPONENTS

Canopy networks use some or all of the following components. For the components that provide a graphical user interface (GUI), access to the GUI is through a web browser. In Release 8 and later, cascading style sheets (CSS) configure the GUI. Thus an operator is able to customize the GUI by editing these style sheets.

#### 5.1.1 Canopy Access Point Module

The Canopy Access Point (AP) module distributes network or Internet services in a 60° sector to not more than 200 subscribers or fewer and 4,096 MAC addresses, which may be directly-connected PCs, IP appliances, gateways, Subscriber Modules (SMs), and the AP, except that *no limit* applies behind subscriber network address translation (NAT) gateways. The AP is configurable through a web interface. A Canopy AP can communicate with only a Canopy SM, *not also* an Advantage SM or a Canopy Lite SM.

#### 5.1.2 Advantage Access Point Module

The Canopy Advantage AP distributes services as broadly as the Canopy AP. However, the Advantage AP provides greater throughput and less latency. Each tab in the GUI for Canopy Advantage modules displays the distinctive branding shown in Figure 1.

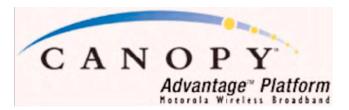

Figure 1: Canopy Advantage Platform GUI logo

The Advantage AP communicates with all Canopy SMs in its frequency band range: Canopy SMs, Advantage SMs, and Canopy Lite SMs.

#### 5.1.3 Access Point Cluster

The AP cluster consists of two to six APs that together distribute network or Internet services to a community of 1,200 or fewer subscribers. Each AP transmits and receives in a 60° sector. An AP cluster covers as much as 360°.

The variety of available APs and Advantage APs in frequency band range, power adjustability, and antenna configuration is shown under Acquiring a Canopy Demonstration Kit, beginning on Page 117.

An AP cluster is pictured in Figure 2.

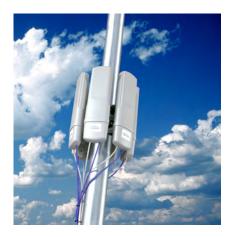

Figure 2: Pole-mounted AP cluster

#### 5.1.4 Canopy Subscriber Module

The Subscriber Module (SM) is a customer premises equipment (CPE) device that extends network or Internet services by communication with an AP. The SM is configurable through a web interface.

The variety of available SMs and Advantage SMs in frequency band range, power adjustability, and antenna configuration is shown under Acquiring a Canopy Demonstration Kit, beginning on Page 117.

A Canopy SM can communicate with either a Canopy AP or an Advantage SP.

An SM mounted directly to a structure is pictured in Figure 3.

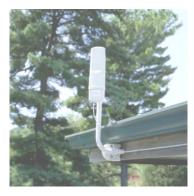

Figure 3: Structure-mounted SM

#### 5.1.5 Advantage Subscriber Module

The Canopy Advantage SM provides the same configurability and services as the Canopy SM. However, in a link with the Advantage AP, the Advantage SM provides uncapped sustained throughput through the 2X operation feature. See 2X Operation on Page 91. An Advantage SM can communicate with only an Advantage AP.

#### 5.1.6 Canopy Lite Subscriber Module

Canopy Lite SMs cost less and provide less throughput than regular Canopy SMs. They support the same radio frequencies, interference tolerance, and product reliability. They give operators the additional option to serve cost-sensitive customers who want standard services (web browsing, email, VoIP, and downloads), but do not require the higher throughput that is available with a regular Canopy SM. Canopy Lite SMs support an aggregate(uplink plus downlink) throughput of 512 kbps. Through purchased floating licenses that Prizm manages, they are upgradeable to 1, 2, 4, or 7 Mbps aggregate throughput. A Canopy Lite SM can communicate with only a Canopy Advantage AP. A comparison of the Canopy Lite SM to the Canopy SM and Advantage SM is provided in Table 28 on Page 100.

#### 5.1.7 900-MHz AP and SM

Canopy 900 MHz AP and SM modules operate at 3.3 Mbps (compared to 10 Mbps for other Canopy frequency bands). With Downlink Data set to 75% in the AP, the AP supports high throughput to an SM.

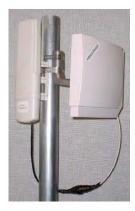

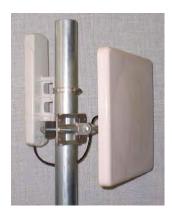

Figure 4: Examples of flat panel antennas with 900-MHz modules

These 900-MHz modules run the same software and provide the same parameters, network features, and connections as all other Canopy APs and SMs. The physics of longer-wavelength 900 MHz, the power allowed by regulatory authorities, and the low required level of Canopy Carrier-to-Interference (C/I) ratio combine to support

- line of sight (LOS) range of up to 40 miles (over 64 km)
- increased non-line of sight (NLOS) range, depending on RF considerations such as foliage, topography, and obstructions.

When collocated with a Canopy SM of another frequency band range, the 900-MHz AP may serve, without a tower or BH, as a *remote* AP (see Deploying a Remote AP on Page 147). 900-MHz AP/SM links are logical choices for extending radio networks where you wish to

- add subscriber-handling capacity to a tower that is either
  - fully used in the other frequency band ranges.
  - not available to any other frequency band range.
- reach sparsely populated areas.
- penetrate foliage.
- add a remote AP behind an SM that operates in another frequency band range.

#### 5.1.8 Backhaul Module

A pair of Backhaul Modules (BHs) provide point-to-point connectivity as either

- a standalone link
- a link through a cluster management module to an AP cluster.

You must configure a BH as either a timing master (BHM) or timing slave (BHS). The BHM provides synchronization signal (sync) to the BHS.

A BH mounted to a passive reflector dish is pictured in Figure 5. Carrier applications for these modules include reaching remote AP clusters, interconnecting campus buildings or remote branch offices, extending private branch exchange (PBX) circuits, backhauling cell sites, and extending central office T1s/E1s.

These BHs are supported by this user guide. See Realizing a Wireless Backhaul Network on Page 47.

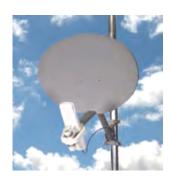

Figure 5: Dish-mounted 10- or 20-Mbps BH

#### 5.1.9 OFDM Series Backhaul Modules

These high-speed BHs provide point-to-point data connectivity via a 5.4- or 5.7-GHz wireless Ethernet bridge that operates at broadband data rates. They provide non-Line of Sight (NLOS) operation through the use of Orthogonal Frequency Division Multiplex (OFDM) modulation and Transmit Diversity. Transmissions penetrate foliage, such that almost universal coverage is typical at short range.

The link consists of a pair of identical BHs that transmit and receive on an automatically selected but configurable frequency. The installer sets up one unit as the master and the other as the slave. (Each unit is preconfigured as master or slave but can be reconfigured to the other.) These modules are available as either connectorized for an external antenna or equipped with an integrated antenna.

Each end of the link consists of both

- an outdoor transceiver (ODU) that contains all the radio and networking electronics (see Figure 6 and Figure 7)
- an indoor passive connection box (PIDU) that contains status indicators and network connection (see Figure 8 and Figure 9.

Available modulations are 30/60 Mbps and 150/300 Mbps. A 30-Mbps BH is software-

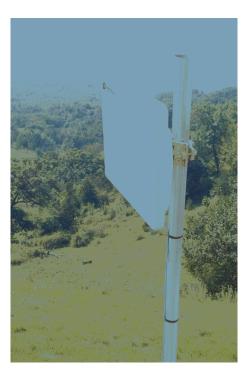

Figure 6: 30/60- or 150/300-Mbps Backhaul Module, integrated antenna

upgradable to 60 Mbps, and a 150-Mbps BH is likewise software-upgradable to 300 Mbps. Products in this series are supported by dedicated user guides.

By default, these BHs use a proprietary data scrambling and encryption scheme. The 30/60-Mbps BHs have AES encryption available as a licensed option. The 150/300-Mbps BHs support virtual private networking (VPN).

Carrier applications for these modules include reaching remote AP clusters, interconnecting campus buildings or remote branch offices, extending private branch exchange (PBX) circuits, backhauling cell sites, and extending central office T1s/E1s.

(OFDM Series BHs were previously available in 45-Mbps modulation, which can be upgraded to 60 Mbps by software.)

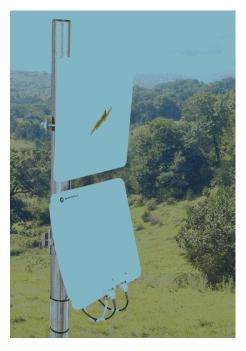

Figure 7: 30/60- or 150/300-Mbps Backhaul Module, connected to external antenna

#### 5.1.10 Power Indoor Units for OFDM Series Backhaul Modules

Canopy also offers the required power indoor unit (PIDU) that generates the voltage for the 30/60- or 150/300-Mbps BHs. The PIDU provides status indicators for the ODU.

Examples of these PIDUs are shown in Figure 8 and Figure 9.

## Canopy Power IDU 30/60 Mbps

Figure 8: PIDU for 30/60-Mbps BH

#### **CAUTION!**

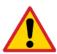

The PIDU for the 30/60-Mbps BH and the PIDU for the 150/300-Mbps BH are clearly distinguished by their front labels. These units are unique and *are not* interchangeable under any circumstances. Their pinouts vary. Using any power unit other than the proper one of these two will destroy the module.

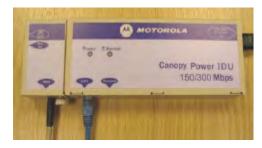

Figure 9: PIDU for 150/300-Mbps BH

#### 5.1.11 Radio Adjustable Power Capabilities

To help network operators become or remain compliant with applicable regulations in their regions and nations, Canopy offers adjustable power radios in various frequency band ranges, as indicated in Table 7.

See also Adjusting Transmitter Output Power on Page 326 to ensure that your radios do not exceed the maximum permitted EIRP.

Table 7: Adjustable power radios

| Frequency<br>Band Range | Introduced in Canopy<br>System Release |
|-------------------------|----------------------------------------|
| 900 MHz <sup>1</sup>    | 7.0                                    |
| 2.4 GHz <sup>1</sup>    | 4.2.7                                  |
| 5.4 GHz <sup>2</sup>    | 4.2.7                                  |
| 5.7 GHz <sup>1</sup>    | 6.1                                    |
|                         |                                        |

#### NOTES:

- 1. As a distinct part number.
- 2. In the base model.

#### 5.1.12 T1/E1 Multiplexer

The Canopy T1/E1 Multiplexer converts the data stream from T1/E1 ports into Ethernet packets that are then transported over the Canopy BH link. This enables up to three T1 (or up to two E1) circuits to be extended over Ethernet networks. The T1/E1 Multiplexer is available in two power configurations:

- an external 3.3-v DC power source from a 120/240-v AC adapter (supplied by Canopy)
- an optional connection to an external -48 v DC supply for battery backup.

#### The T1/E1 Multiplexer supports

- synchronous TDM-based services over wireless Ethernet networks.
- CAS signaling transparent to all other signaling protocols on T1/E1.
- 10Base-T/100Base-TX uplink to the network.
- management interfaces.
- simplified troubleshooting through T1/E1 line loopback test.

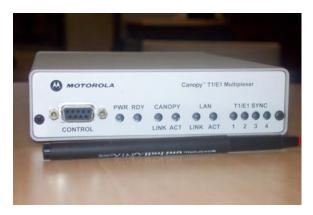

Figure 10: T1/E1 Multiplexer, front view

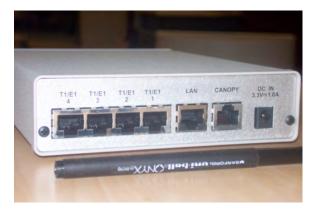

Figure 11: T1/E1 Multiplexer, rear view

#### Applications include

- obviating leased lines.
- implementing wireless PBX networking.
- establishing cellular backhaul links.
- providing homeland security backup or emergency voice networks.
- routing LAN/WAN data on excess bandwidth.

This product is supported by the dedicated document *Canopy T1/E1 Multiplexer User Guide*.

#### 5.1.13 Cluster Management Module-2 (Part 1008CK-2)

The Cluster Management Module-2 (CMM2) provides power, GPS timing from an antenna that is included, and networking connections for an AP cluster. The CMM2 can also connect to a BH, in which case the CMM2 is the central point of connectivity for the entire site. The CMM2 can connect as many as eight collocated modules—APs, BHMs, BHSs—and an Ethernet feed.

The CMM2 requires two cables for each connected module:

- One provides Ethernet communications and power. This cable terminates in an RJ-45 connector.
- The other provides synchronization (sync), GPS status, and time and date in a serial interface. This cable terminates in an RJ-11 connector.

A CMM2 is pictured in Figure 12. A CMM2 as part of a mounted Canopy system is pictured in Figure 13.

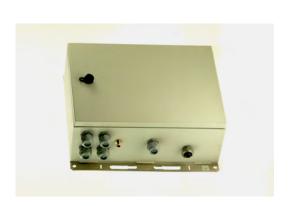

Figure 12: CMM2 enclosure

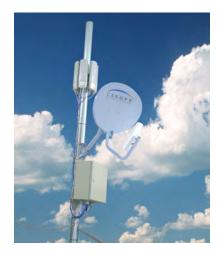

Figure 13: CMM2 pole-mounted

#### 5.1.14 Cluster Management Module micro (Part 1070CK)

The Cluster Management Module micro (CMMmicro) provides power, GPS timing, and networking connections for an AP cluster. Unlike the CMM2, the CMMmicro is configurable through a web interface.

The CMMmicro contains an 8-port managed switch that supports Power over Ethernet (PoE)<sup>2</sup> on each port and connects any combination of APs, BHMs, BHSs, or Ethernet feed. The CMMmicro can auto-negotiate speed to match inputs that are either 100Base-TX or 10Base-T, and either full duplex or half duplex, where the connected device is set to auto-negotiate. Alternatively, these parameters are settable.

A CMMmicro requires only one cable, terminating in an RJ-45 connector, for each connected module to distribute

- Ethernet signaling.
- power to as many as 8 collocated modules—APs, BHMs, or BHSs. Through a browser interface to the managed switch, ports can be powered or not.
- sync to APs and BHMs. The CMMmicro receives 1-pulse per second timing information from Global Positioning System (GPS) satellites through an antenna (included) and passes the timing pulse embedded in the 24-V power to the connected modules.

GPS status information is available at the CMMmicro, however

- CMMmicro provides time and date information to BHMs and APs if both the CMMmicro is operating on CMMmicro Release 2.1 or later and the AP/BHM is operating on Canopy System Release 4.2 or later.
   See Time Tab of the AP on Page 191.
- CMMmicro does not provide time and date information to BHMs and APs if either the CMMmicro is operating on a release earlier than CMMmicro Release 2.1 or the AP/BHM is operating on a release earlier than Canopy System Release 4.2.

#### 5.1.15 GPS Antenna

The Motorola GPS antenna provides either

- timing pulses to the CMMmicro.
- timing pulses and positioning information to the CMM2.

The GPS antenna is pictured in Figure 14.

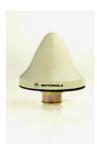

Figure 14: Motorola GPS antenna

<sup>&</sup>lt;sup>2</sup> Through a proprietary scheme, different from IEEE Standard 803.af. Also, BHs in the OFDM Series use yet another proprietary scheme.

#### 5.1.16 Surge Suppressor (Part 300SS)

The 300SS Surge Suppressor provides a path to ground (Protective Earth ↓) that protects connected equipment from near-miss lightning strikes. A 300SS is pictured in Figure 15.

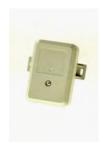

Figure 15: 300SS surge suppressor

#### 5.1.17 Accessory Components

In addition to the above modules, the following accessories are available.

#### **Power Supplies**

The various power supplies available for Canopy modules are listed in Table 8.

**Table 8: Power supply descriptions** 

| For Use With                                            | Part<br>Number             | Voltage (AC)               | Cycles per<br>Second (Hz)      | Includes                  |  |
|---------------------------------------------------------|----------------------------|----------------------------|--------------------------------|---------------------------|--|
| CMMmicro                                                | ACPS81WA                   | 100 to 240                 | 50 to 60                       | US IEC line cord          |  |
| Civilviiiiicio                                          | ACPS81W-02A                | 100 to 240                 | 50 to 60                       | no IEC line cord          |  |
|                                                         | ACPS110-03A <sup>1</sup>   | 120                        | 50 to 60                       | US plug                   |  |
| Canopy radio <sup>2</sup><br>(except OFDM<br>backhauls) | ACPSSW-09A <sup>3</sup>    | 90 to 240                  | 50 to 60 US, Euro, ar adaptors |                           |  |
|                                                         | ACPSSW-10A <sup>3</sup>    | 90 to 240                  | 50 to 60                       | Argentina adaptor         |  |
| ,                                                       | ACPSSW-11A <sup>3</sup>    | 90 to 240                  | 50 to 60                       | Australia adaptor         |  |
|                                                         | ACPSSW-12A <sup>3</sup>    | 90 to 240                  | 50 to 60                       | China adaptor             |  |
| 30/60-Mbps<br>OFDM BH                                   | ACPSSW200-02A <sup>4</sup> | 100 to 250 AC<br>or -48 DC | 47 to 63                       |                           |  |
|                                                         | ACPSSW200-01A              | 100 to 250                 | 47 to 63                       | US, Euro, and UK<br>leads |  |
| 150/300-Mbps<br>OFDM BH                                 | ACPSSW200-03A <sup>5</sup> | 100 to 250                 | 47 to 63                       |                           |  |

#### NOTES:

- 1. Pictured in Figure 16.
- 2. Single transceiver.
- 3. Pictured in Figure 17.
- 4. Pictured in Figure 8 on Page 53.
- 5. Pictured in Figure 9 on Page 53.

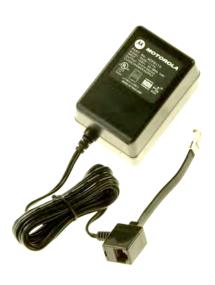

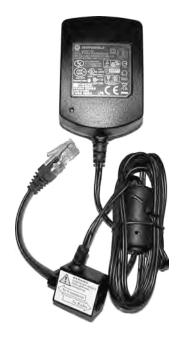

Figure 16: ACPS110-03A power supply

Figure 17: ACPSSW-09A power supply

#### **Passive Reflector Dish Assembly**

The 27RD Passive Reflector Dish on both ends of a BH link extends the distance range of the link and focuses the beam into a narrower angle to reduce interference. The 27RD on an SM only helps to reduce interference. The module support tube provides the proper offset focus angle. See Figure 18.

For 5.*n*-GHz radios, the reflector gain is 18dB and the beam width is 6° at 3 dB. For 2.4-GHz radios, the reflector gain is 11dB and the beam width is 17° at 3 dB. These beam width statements apply to both azimuth and elevation in each case.

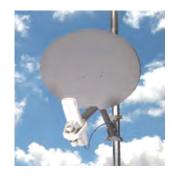

Figure 18: 27RD with mounted module

#### **Module Support Brackets**

The SMMB1 support bracket facilitates mounting the SM to various surfaces of a structure and has slots through which chimney straps can be inserted. An SMMB1 is pictured in Figure 19.

The SMMB2 is a heavy duty mounting bracket for the 900-MHz connectorized SM and its external antenna.

The BH1209 is a pole-mount bracket kit for Canopy backhaul modules.

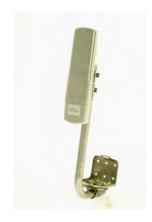

Figure 19: SMMB1 SM support bracket

#### **Cables**

Canopy modules that are currently or recently sold can auto-sense whether the Ethernet cable is wired as straight-through or crossover. Some modules that were sold earlier cannot. The MAC address, visible on the module, distinguishes whether the module can. All CMMmicros can auto-sense the cable scheme.

Where a non auto-sensing module is deployed

- a straight-through cable must be used for connection to a network interface card (NIC).
- a crossover cable must be used for connection to a hub, switch, or router.

Canopy-recommended Ethernet and sync cables can be ordered in lengths up to 328 ft (100 m) from Best-Tronics Manufacturing, Inc. at <a href="http://www.best-tronics.com/motorola.htm">http://www.best-tronics.com/motorola.htm</a>. These cables are listed in Table 9 and Table 10.

Table 9: Recommended outdoor UTP Category 5E cables

| Best-Tronics<br>Part # | Description                                              |
|------------------------|----------------------------------------------------------|
| BT-0562                | RJ-45 TO RJ-45; straight-through Ethernet cable          |
| BT-0562S               | RJ-45 TO RJ-45; shielded straight-through Ethernet cable |
| BT-0565                | RJ-45 TO RJ-45; crossover Ethernet cable                 |
| BT-0565S               | RJ-45 TO RJ-45; shielded crossover Ethernet cable        |
| BT-0563                | RJ-11 TO RJ-11; sync cable                               |
| BT-0563S               | RJ-11 TO RJ-11; shielded sync cable                      |

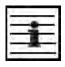

#### NOTE:

Shielded cable is strongly recommended for all AP cluster and BH installations.

Table 10: Recommended indoor UTP Category 5E cables

| Best-Tronics<br>Part # | Description                                     |
|------------------------|-------------------------------------------------|
| BT-0596                | RJ-45 TO RJ-45; straight-through Ethernet cable |
| BT-0595                | RJ-45 TO RJ-45; crossover Ethernet cable        |

Approved Ethernet cables can also be ordered as bulk cable:

- · CA-0287
- CA-0287S (shielded)

Canopy-approved antenna cables can be ordered in lengths up to 100 ft (30.4 m), as listed in Table 11.

Table 11: Recommended antenna cables

| Best-Tronics<br>Part # | Description                             |
|------------------------|-----------------------------------------|
| BT-0564                | N TO N GPS antenna cable for CMM2       |
| BT-0716                | BNC TO N GPS antenna cable for CMMmicro |

#### **Category 5 Cable Tester**

For purchase within the U.S.A., the CTCAT5-01 Cable Tester is available.

#### **Override Plug**

An override plug (sometimes called a default plug) is available to provide access to a module whose password and/or IP address have been forgotten. This plug allows the AP, SM, or BH to be accessed using IP address 169.254.1.1 and no password. During the override session, you can assign any new IP address and set either or both user passwords (display-only and/or full access) as well as make other parameter changes.

This plug is available from Best-Tronics Manufacturing, Inc. at <a href="http://www.best-tronics.com/motorola.htm">http://www.best-tronics.com/motorola.htm</a> as Part BT-0583 (RJ-11 Default Plug). Alternatively if you wish, you can fabricate an override plug. For instructions, see <a href="Procedure 36">Procedure 36</a> on Page 376 and the pinout in Figure 146 on Page 376.

#### **Alignment Headset**

The ACATHS-01 Alignment Headset facilitates the operation of precisely aiming an SM toward an AP (or a BHS toward a BHM). This device produces infinitely variable

- pitch, higher when the received signal is stronger.
- volume, louder when jitter is less.

An ACATHS-01 is pictured in Figure 20.

Pinouts for an alternative listening device are provided under Alignment Tone—Technical Details on Page 184.

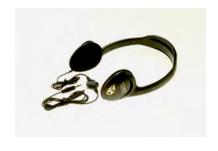

Figure 20: ACATHS-01 alignment headset

#### **Module Housing**

The HSG-01 Canopy Plastic Housing is available for replacement of a damaged housing on a module that is otherwise functional. The HSG-01 is pictured in Figure 21.

The HSG-01 and all module housings of this design provide clearances for cable ties on the Ethernet and sync cables.

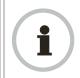

#### **RECOMMENDATION:**

Use 0.14" (40-lb tensile strength) cable ties to secure the Ethernet and sync cables to the cable guides on the module housing.

For the Ethernet cable tie, the Ethernet cable groove is molded lower at the top edge. For the sync cable tie, removal of a breakaway plug provides clearance for the sync cable, and removal of two breakaway side plates provides clearance for the sync cable tie.

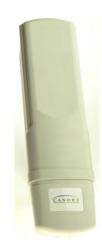

Figure 21: HSG-01 Housing

#### 5.2 FREQUENCY BAND RANGES

In the 2.4-, 5.2-, 5.1-, 5.4-, and 5.7-GHz frequency band ranges, Canopy APs, SMs, and BHs are available. Additionally, in the 900-MHz frequency band range, Canopy APs and SMs are available. National restrictions may apply. See Legal and Regulatory Notices on Page 489.

To avoid self-interference, a Canopy network typically uses two or more of these ranges. For example, where properly arranged, all AP clusters and their respective SMs can use the 2.4-GHz range where the BH links use the 5.7-GHz range. In this scenario, subscriber links can span as far as 5 miles (8 km) with no reflector dishes, and the BH links can span as far as 35 miles (56 km) with reflector dishes on both ends.

Within this example network, wherever the 2.4-GHz module is susceptible to interference from other sources, AP clusters and their linked SMs may use the 5.2-GHz range to span as far as 2 miles (3.2 km) with no reflector dishes. The network in this example takes advantage of frequency band range-specific characteristics of Canopy modules as follows:

- The 900-MHz modules cover a larger area, albeit with lower throughput, than modules of the other frequency bands. The 900-MHz modules can be used to
  - penetrate foliage
  - establish links that span greater distances
  - add subscribers
  - add overall throughput where modules of other frequency bands cannot be used (such as where interference would result or space on a tower is limited).
- The 2.4-GHz frequency band range supports AP/SM links of greater than 2-mile spans (with no reflectors).
- The 5.7-GHz frequency band range supports BH links that span as far as 35 miles.

#### 5.3 CANOPY PRODUCT COMPARISONS

#### 5.3.1 Canopy Product Applications

The product applications per frequency band range are is summarized in Table 12.

**Frequency Band Range** Product 900 MHz 2.4 GHz 5.1 GHz 5.2 GHz 5.4 GHz 5.7 GHz Access Point Module Subscriber Module • • • • Subscriber Module with Reflector<sup>1</sup> **Backhaul Module** Backhaul Module with Reflector<sup>1</sup> OFDM Series Backhaul Module CMM2 **CMMmicro** • • T1/E1 Multiplexer

Table 12: Product applications per frequency band range

| Product          | Frequency Band Range |         |         |         |         |         |
|------------------|----------------------|---------|---------|---------|---------|---------|
| Floudet          | 900 MHz              | 2.4 GHz | 5.1 GHz | 5.2 GHz | 5.4 GHz | 5.7 GHz |
| Power supply     | •                    | •       | •       | •       | •       | •       |
| Surge suppressor | •                    | •       | •       | •       | •       | •       |

#### NOTES:

- National or regional regulations may limit EIRP to the same as without a reflector, and therefore require Transmit Output Power to be reduced. See National and Regional Regulatory Notices on Page 489. In these cases
  - the reflector used with an SM reduces beamwidth to reduce interference, but does not
    increase the range of the link.
  - the reflector on both ends of a BH link reduces beamwidth to reduce interference and also increases the range of the link.

#### 5.3.2 Link Performance and Encryption Comparisons

The encryption options on Canopy *point-to-multipoint* (PTMP) products are summarized in Table 13. Typical Line-of-Site (LOS) range and aggregate useful throughput for Canopy PTMP links are summarized in Table 14.

Table 13: Products with encryption options available per frequency band, PTMP links

| Frequency Band            | Products available with the following encryption options |             |  |  |
|---------------------------|----------------------------------------------------------|-------------|--|--|
|                           | DES or none                                              | AES or none |  |  |
| 2.4 GHz @100 mW<br>(ETSI) | •                                                        | •           |  |  |
| 2.4 GHz @ 1W              | •                                                        | •           |  |  |
| 5.1 GHz                   | •                                                        |             |  |  |
| 5.2 GHz                   | •                                                        | •           |  |  |
| 5.4 GHz                   | •                                                        | •           |  |  |
| 5.7 GHz                   | •                                                        | •           |  |  |
| 900 MHz                   | •                                                        | •           |  |  |

Advantage AP Canopy AP Range Range Round-Round-Aggregate trip Aggregate trip no SM with SM no SM with SM Frequency Throughput<sup>3</sup> **Throughput** Reflector Reflector Latency Reflector Reflector Latency Band **Mbps** msec Mbps msec mi (km) mi (km) mi (km) mi (km)  $0.3(0.5)^{1}$ 14 6 0.3(0.5)2.4 GHz  $0.6(1)^{1}$ 0.6(1)7 20 **ETSI**  $0.6(1)^{1}$ 7 0.6(1)6 2.5 (4) 7.5 (12) 14 6 7 20 2.4 GHz 5 (8) 15 (24) 7 6 5 (8) 15 (24) 1 (1.6) 14 6 na 5.1 GHz 2(3.2)7 20 na 7 2(3.2)6 na  $na^2$ 1 (1.6) 14 6  $na^2$ 5.2 GHz 2 (3.2) 7 20 na<sup>2</sup> 7 2(3.2)6  $1(1.6)^{1}$ 6 14 1(1.6)5.4 GHz 2 (3.2)  $2(3.2)^{1}$ 7 20  $2(3.2)^{1}$ 2(3.2)7 6 5 (8) 14 1 (1.6) 6 5.7 GHz 7 20 2 (3.2) 10 (16) 2(3.2)10 (16) 7 6 900 MHz<sup>4</sup> 40 (64) na 4 15

Table 14: Typical range and throughput per frequency band, PTMP links

#### NOTES:

- 2. In Europe, 2.4-GHz ETSI and 5.4-GHz SMs can have a reflector added to focus the antenna pattern and reduce interference, but transmit output power must be reduced to maintain the same EIRP as without a reflector, so the throughput and range specs for PTMP links remain the same.
- In the USA and Canada, the use of a reflector with a full power radio in the 5.2-GHz frequency band is not allowed.
- 4. These values assume a hardware series P9 AP running hardware scheduler. When running software scheduler on a series P7, P8, or P9 AP, aggregate throughput drops to 6.2 Mbps, and only 4 Mbps is available to any one SM. (Series P7 and P8 APs can only run software scheduler.)
- 5. All 900-MHz APs are Advantage APs.

#### **GENERAL NOTES:**

Range is affected by RF conditions, terrain, obstacles, buildings, and vegetation.

An Advantage AP in other than 900 MHz has an aggregate (sum of uplink plus downlink) throughput or capacity of 14 Mbps, if RF conditions, range, and SM hardware version permit.

An Advantage SM in other than 900 MHz has an aggregate sustained throughput of 14 Mbps if RF conditions and range permit.

A regular SM can burst to 14 Mbps if RF conditions and range permit, then run at 7 Mbps sustained throughput.

The encryption options on Canopy *point-to-point* (PTP) products are summarized in Table 15. Typical Line-of-Site (LOS) range and aggregate useful throughput for Canopy PTP links are summarized in Table 16.

Table 15: Products with encryption options available per frequency band, PTP links

| Frequency Band     | Modulation  | Products available with the following encryption options |             |             |                                     |  |
|--------------------|-------------|----------------------------------------------------------|-------------|-------------|-------------------------------------|--|
|                    | Rate (Mbps) | DES or none                                              | AES or none | Proprietary | Proprietary or AES licensed upgrade |  |
| 2.4 GHz @100<br>mW | 10          | •                                                        | •           |             |                                     |  |
| (ETSI)             | 20          | •                                                        | •           |             |                                     |  |
| 2.4 GHz @ 1W       | 10          | •                                                        | •           |             |                                     |  |
| 2.4 3112 @ 177     | 20          | •                                                        | •           |             |                                     |  |
| 5.1 GHz            | 10          | •                                                        |             |             |                                     |  |
| 0.1 0112           | 20          | •                                                        |             |             |                                     |  |
| 5.2 GHz            | 10          | •                                                        | •           |             |                                     |  |
| 0.2 0112           | 20          | •                                                        | •           |             |                                     |  |
| 5.2 GHz ER         | 10          | •                                                        | •           |             |                                     |  |
| 0.2 0.12 2.1       | 20          | •                                                        | •           |             |                                     |  |
|                    | 10          | •                                                        | •           |             |                                     |  |
|                    | 20          | •                                                        | •           |             |                                     |  |
| 5.4 GHz            | 30<br>60    |                                                          |             |             | •                                   |  |
|                    | 150<br>300  |                                                          |             | •           |                                     |  |
|                    | 10          | •                                                        | •           |             |                                     |  |
| 5.7 GHz            | 20          | •                                                        | •           |             |                                     |  |
|                    | 30<br>60    |                                                          |             |             | •                                   |  |
|                    | 150<br>300  |                                                          |             | •           |                                     |  |

Table 16: Typical range and throughput per frequency band, PTP links

| Frequency Band  | Modulation<br>Rate (Mbps) | Throughput                                                      |                                        |  |  |
|-----------------|---------------------------|-----------------------------------------------------------------|----------------------------------------|--|--|
| Frequency Band  |                           | No Reflectors                                                   | Both Reflectors                        |  |  |
| 2.4 GHz @100 mW | 10                        | 7.5 Mbps to 2 km                                                | 7.5 Mbps to 16 km                      |  |  |
| (ETSI)          | 20                        | 14 Mbps to 1 km                                                 | 14 Mbps to 8 km                        |  |  |
| 2.4 GHz @ 1W    | 10                        | 7.5 Mbps to 5 mi (8 km)                                         | 7.5 Mbps to 35 mi (56 km)              |  |  |
| 2.4 GHZ @ TW    | 20                        | 14 Mbps to 3 mi (5 km)                                          | 14 Mbps to 35 mi (56 km)               |  |  |
| 5.1 GHz         | 10                        | 7.5 Mbps to 2 mi (3.2 km)                                       |                                        |  |  |
| 5.1 GHZ         | 20                        | 14 Mbps to 2 mi (3.2 km)                                        |                                        |  |  |
| 5.2 GHz         | 10                        | 7.5 Mbps to 2 mi (3.2 km)                                       |                                        |  |  |
| 3.2 GHZ         | 20                        |                                                                 |                                        |  |  |
| 5.2 GHz ER      | 10                        |                                                                 | 7.5 Mbps to 10 mi (16 km)              |  |  |
| 5.2 GHZ EK      | 20                        |                                                                 | 14 Mbps to 5 mi (8 km)                 |  |  |
|                 | 10                        | 7.5 Mbps to 2 mi (3.2 km)                                       | 7.5 Mbps to 10 mi (16 km) <sup>1</sup> |  |  |
|                 | 20                        | 14 Mbps to 1 mi (1.6 km)                                        | 14 Mbps to 5 mi (8 km) <sup>1</sup>    |  |  |
|                 | 30                        | dynamically variable from 1.5 to 21 Mbps aggregate <sup>2</sup> |                                        |  |  |
| 5.4 GHz         | 60                        | dynamically variable from 3 to 43 Mbps aggregate <sup>2</sup>   |                                        |  |  |
|                 | 150                       | dynamically variable from 7 to 150 Mbps aggregate <sup>2</sup>  |                                        |  |  |
|                 | 300                       | dynamically variable from 14 to 300 Mbps aggregate <sup>2</sup> |                                        |  |  |
|                 | 10                        | 7.5 Mbps to 2 mi (3.2 km)                                       | 7.5 Mbps to 35 mi (56 km)              |  |  |
|                 | 20                        | 14 Mbps to 1 mi (1.6 km)                                        | 14 Mbps to 35 mi (56 km)               |  |  |
| 5.7 GHz         | 30                        | dynamically variable from 1.5 to 21 Mbps aggregate <sup>2</sup> |                                        |  |  |
|                 | 60                        | dynamically variable from 3 to 43 Mbps aggregate <sup>2</sup>   |                                        |  |  |
|                 | 150                       | dynamically variable from 7 to 150 Mbps aggregate <sup>2</sup>  |                                        |  |  |
|                 | 300                       | dynamically variable from 14 to 300 Mbps aggregate <sup>2</sup> |                                        |  |  |

#### NOTES:

- 1. These ranges are with power reduced to within 1 W (30 dBm) EIRP.
- 2. Use the Link Estimator tool to estimate throughput for a given link.

#### 5.3.3 Cluster Management Product Comparison

Canopy offers a choice between two products for cluster management: CMM2 and CMMmicro. Your choice should be based on the installation environment and your requirements. The similarities and differences between these two products are summarized in Table 17.

Table 17: Cluster management product similarities and differences

| Characteristic                      | СММ2                                                                                    | CMMmicro                                                                      |
|-------------------------------------|-----------------------------------------------------------------------------------------|-------------------------------------------------------------------------------|
| Approximate size                    | 17" H x 13" W x 6.5" D<br>(43 cm H x 33 cm W x 7 cm D)                                  | 12" H x 10" W x 3" D<br>(30 cm H x 25 cm W x 8 cm D)                          |
| Approximate weight                  | 25 lb ( 11.3 kg)                                                                        | 8 lb (3.5 kg)                                                                 |
| Cabling                             | <ul><li>one Ethernet/power cable per radio.</li><li>one sync cable per radio.</li></ul> | one Ethernet/power/sync cable per radio.                                      |
| Canopy network interconnection      | 8 Ethernet ports                                                                        | 8 Ethernet ports                                                              |
| Data throughput                     | auto-negotiates to full or half duplex                                                  | auto-negotiates to full or half duplex                                        |
| Ethernet operating speed standard   | auto-negotiates to 10Base-T or 100Base-TX                                               | auto-negotiates to 10Base-T or 100Base-TX                                     |
| Additional Ethernet ports           | one for data feed<br>one for local access<br>(notebook computer)                        | none                                                                          |
| Power supply                        | integrated 24-V DC to power APs,<br>BHs, and GPS receiver                               | external 24-V DC to power APs, BHs and GPS receiver                           |
| SNMP management capability          | none                                                                                    | provided                                                                      |
| Sync (to prevent self-interference) | carried by the additional serial cable to each AP and BHM                               | embedded in power-over-Ethernet cable                                         |
| Time & Date                         | carried by the additional serial cable to each AP and BHM                               | provided by NTP (Network Time<br>Protocol). CMMmicro can be an NTP<br>server. |
| Weatherized                         | enclosure and power supply                                                              | only the enclosure (not the power supply)                                     |
| Web interface                       | none                                                                                    | web pages for status, configuration, GPS status, and other purposes           |

#### NOTE:

Auto-negotiation of data throughput and Ethernet operating speed depend on the connected device being set to auto-negotiate as well.

#### 5.4 ANTENNAS FOR CONNECTION TO 900-MHz MODULES

Like the 2.4-, 5.2-, 5.4-, and 5.7-GHz module, the 900-MHz connectorized module has

- the same housing.
- a covered Ethernet port.
- a utility port for alignment headset, sync cable to CMM2, or override plug.

The 900-MHz AP or SM is available either

- as a connectorized unit with a 16-inch (approximately 40-cm) cable with a male N-type connector for connection to the antenna.
- with an integrated antenna in a different form factor.

#### 5.4.1 Certified Connectorized Flat Panel Antennas

Motorola has certified through regulatory agencies four connectorized flat panel antenna options. Motorola offers one of these, whose attributes include

- ∘ gain—10 dBi
- dimensions—8.8 x 8.1 x 1.6 inches (22.4 x 20.6 x 4.06 cm)
- weight—1.2 lbs (0.54 kg)
- polarization—vertical or horizontal
- cable—12-inch (30.5 cm)
- connector—female N-type
- beamwidth—approximately 60° vertical and 60° horizontal at 3 dBm

Motorola has certified three other antennas, which are available through Canopy resellers. The attributes of one of these other certified antennas include

- ∘ gain—10 dBi
- dimensions—12 x12 x 1 inches (30.5 x 30.5 x 2.5 cm)
- weight—3.3 lbs (1.5 kg)
- polarization—vertical or horizontal
- connector—female N-type
- beamwidth—approximately 60° vertical and 60° horizontal at 3 dBm

Examples of these antennas are pictured in Figure 4 on Page 51.

#### 5.4.2 Third-party Certified Connectorized Flat Panel Antenna

A third party may certify additional antennas for use with the Canopy connectorized 900-MHz module.

#### 5.5 ADJUNCTIVE SOFTWARE PRODUCTS

The capabilities of available applications and tools are summarized for comparison in Table 18. In this table CNUT represents Canopy Network Updater Tool, Release 1.1 or later, and BAM represents Bandwidth and Authentication Manager, Release 2.0 or later.

Table 18: Canopy applications and tools

|                                                             | Applic | Application or Tool |     |  |  |
|-------------------------------------------------------------|--------|---------------------|-----|--|--|
| Capability                                                  | Prizm  | CNUT                | ВАМ |  |  |
| authenticates SMs                                           | •      |                     | •   |  |  |
| controls authentication in APs                              | •      | •                   |     |  |  |
| manages Committed Information Rate (CIR)                    | •      |                     | •   |  |  |
| has <b>dependency</b> on another application <sup>3</sup>   |        | •                   |     |  |  |
| automatically discovers elements                            | •      | •                   |     |  |  |
| exports network information with hierarchy                  | •      | •                   |     |  |  |
| supports user-defined <b>folder</b> -based operations       | •      | •                   |     |  |  |
| senses FPGA version on an element                           | •      | •                   |     |  |  |
| upgrades FPGA version on an element                         |        | •                   |     |  |  |
| enables/disables hardware scheduling                        |        | •                   |     |  |  |
| manages the high-priority channel                           | •      |                     | •   |  |  |
| imports network information with hierarchy                  | •      | •                   |     |  |  |
| interface to a higher-level network management system (NMS) | •      |                     |     |  |  |
| interface to an operations support system (OSS)             | •      |                     |     |  |  |
| manages Maximum Information Rate (MIR)                      | •      |                     | •   |  |  |
| automatically works from root (highest) level               |        | •                   |     |  |  |
| element <b>selection</b> can be individual or multiple      | •      | •                   | •   |  |  |
| element selection can be criteria based                     | •      |                     |     |  |  |
| element selection can be user-defined branch                | •      | •                   |     |  |  |
| senses software release on an element                       | •      | •                   |     |  |  |
| upgrades <b>software release</b> on an element              |        | •                   |     |  |  |
| manages VLAN parameters                                     | •      |                     | •   |  |  |
| provides access to element web interface                    | •      |                     |     |  |  |

#### 5.6 BANDWIDTH AND AUTHENTICATION MANAGER

Canopy Bandwidth and Authentication Manager (BAM) software allows you to use

- a primary server to distribute bandwidth resources per subscriber, require SMs to authenticate per AP, and deny service to unauthorized SMs.
- a secondary server to redundantly store identical SM bandwidth and authentication data and become governing if the primary server goes out of service.
- an optional tertiary server to do the same if both the primary and secondary servers go out of service.

In BAM Release 2.1, subscriber administration for an SM or batch of SMs is performed as follows:

- Insert the ESNs.
- Specify MIR and Security attributes.
- Specify CIR attributes.
- Specify whether BAM should send its stored CIR attributes.
- Specify VLAN attributes.
- Specify whether BAM should send its stored VLAN attributes.
- Specify VLAN IDs to associate with the SM(s).

This product is supported by the dedicated document *Canopy Bandwidth and Authentication Manager Release 2.1 User Guide* and associated release notes.

The upgrade path from BAM Release 2.1 is Prizm Release 2.0. See *Motorola Canopy Prizm User Guide*, Issue 3, and *Motorola Canopy Prizm Release 2.0 Release Notes*.

#### 5.7 Prizm

The product name PrizmEMS is changed to Prizm in Release 2.0 and later, to reflect that the product capabilities are expanded beyond those of the element management system (EMS). Throughout this user guide, the name change applies to text for Release 2.0 and for multiple releases that include 2.0. It does not apply to text that is for a previous release. Case by case, software elements such as the GUI in the client application and XML files on the server may retain the PrizmEMS syntax.

#### 5.7.1 Network Definition and Element Discovery

Prizm allows the user to partition the entire Canopy network into criteria-based subsets that can be independently managed. To assist in this task of defining networks, Prizm auto discovers Canopy network elements that are in

- user-defined IP address ranges
- SM-to-AP relationships with APs in the user-defined range
- BHS-to-BHM relationships with BHMs in the user-defined range.
- PLV Modem-to-PLV Bridge relationships with PLV Bridges in the user-defined range.

For a Canopy AP, SM, BHM, BHS, PLV Bridge, PLV Modem, or CMMmicro, Prizm

• auto discovers the element to the extent possible.

- includes the element in the network tree.
- shows general information.
- shows Canopy information.
- supports Canopy-specific operations.

#### For a generic element, Prizm

- auto discovers the element as only a generic network element.
- includes the element in the network tree.
- shows general information.
- shows events and alerts.
- charts port activity.

For passive elements (such as CMM2 or a non-manageable switch or hub), Prizm allows you to enter into the network tree a folder/group with name, asset/owner information, and descriptive information.

#### Supported element types include

Canopy Access Point Module Generic SNMP Device (16 Port)
Canopy Backhaul Master Module Generic SNMP Device (24 Port)
Canopy Backhaul Slave Module Generic SNMP Device (26 Port)

Canopy PrizmEMS High-Speed Backhaul Master Module 150/300 Mbps
Canopy Subscriber Module High-Speed Backhaul Master Module 30/60 Mbps
Cluster Management Module micro High-Speed Backhaul Slave Module 150/300 Mbps
Cluster Management Module-4 High-Speed Backhaul Slave Module 30/60 Mbps

Cluster Management Module-4 Switch PLV Bridge Unit
Generic Group PLV Modem Unit
Generic SNMP Device Ultra Light Access Point

Generic Sivivii Device Gilla Light Access i Gilla

Generic SNMP Device (08 Port) Ultra Light Outdoor Subscriber Unit

#### 5.7.2 Monitoring and Fault Management

Prizm receives the traps that Canopy elements send and generates an alert for each of these. Prizm also allows the user to establish sets of criteria that would generate other alerts and trigger email notifications. Optionally, the user can specify a trap template. In this case, Prizm receives traps for non-Canopy elements in the network.

For any individual element that the user selects, Prizm offers text and graphed displays of element configuration parameters and performance statistics from an interval that the user specifies.

#### 5.7.3 Element Management

Prizm allows the user to perform any of the following operations on any specified element or group of elements:

- Manage
  - large amounts of SNMP MIB data.
  - module passwords.

- IP addresses.
- other communications setup parameters.
- site information: Site Name, Site Location, and Site Contact parameters.
- Reset the element.

#### 5.7.4 BAM Subsystem in Prizm

Prizm Release 2.0 and later integrates Canopy Bandwidth and Authentication Manager (BAM) functionality and supports simple migration of a pre-existing BAM data into the Prizm database. These releases also support the maintenance of authentication and bandwidth data on a RADIUS server, to the same extent that BAM Release 2.1 (the final release of BAM) did.

Either of the following modes is available for the Prizm server, subject to licensing:

- BAM-only functionality, which manages only
  - authentication, bandwidth service plans, and VLAN profiles of SMs.
  - authentication of Powerline LV modems.
- Full Prizm functionality, which manages attributes for all elements and authentication of SMs and Powerline LV modems.

One difference between a service plan (or VLAN profile) and a configuration template that has the identical set of attributes is that the former is a long-term association whereas the latter is a one-time push to the element. When a service plan or VLAN profile is modified, the change is automatically applied to all elements that have the association. Another difference is that a configuration template cannot overwrite any values that a service plan or VLAN profile has set in an element.

#### 5.7.5 Northbound Interface

In Release 1.1 and later, Prizm provides three interfaces to higher-level systems:

- a Simple Network Management Protocol (SNMP) agent for integration with a network management system (NMS).
- a Simple Object Access Protocol (SOAP) XML-based application programming interface (API) for web services that supports integration with an operations support systems (OSS) such as a customer relationship management (CRM), billing, or provisioning system.
- console automation that allows such higher-level systems to launch and appropriately display the Prizm management console in GUI that is custom developed, using the *PrizmEMS™ Software Development Kit (SDK)*, which Canopy provides for this purpose.

Together these interfaces constitute the Northbound Interface feature. Prizm server administrator tasks and GUI developer information are provided in the  $PrizmEMS^{TM}$  Software Development Kit (SDK). This SDK also describes the how to define new element types and customize the Details views.

All other features of the Prizm product are supported by the dedicated document *Motorola Canopy Prizm User Guide* and associated release notes.

#### 5.8 LICENSE MANAGEMENT

Under the original licensing regime for Canopy networks, licenses were permanently tied to the Media Access Control (MAC) address of the equipment that was licensed or that

used the licensed feature. Thus, they were not transferable. Under server-based license management, for some functionalities, Canopy offers licenses that

- float upon demand within the network.
- are tied to only the hostID (MAC address) of the license management server for which they were ordered.

In Release 4.2.3 and later, server-based license management adds flexibility and makes available licenses that previously would have been held by de-commissioned equipment. License management technology from Macrovision, based on a FLEXnet™ Publisher license management model, provides the platform for Canopy server-based licensing. Canopy capabilities that are authorized by licenses on this platform are *FLEXenabled* products.

In this platform, the license management server checks and then either assigns or declines to assign a license in real time. See the *Canopy Networks License Manager User Guide*.

The total number of floating license keys that you need for any feature is the highest number that you will ever want to have simultaneously in use. The proper placement of these keys and the number and placement of fixed Canopy licenses are listed in Table 19.

Table 19: Correct placement of license keys

| In This<br>Release | License<br>Key                                          | Must Be in Directory                                   | If This<br>Platform                     | On This<br>Server<br>Device |                     |
|--------------------|---------------------------------------------------------|--------------------------------------------------------|-----------------------------------------|-----------------------------|---------------------|
| LM 1.0             | License                                                 | C:\Program Files\Motorola\Canopy\FLEXnet\license_files | Windows                                 | LM                          |                     |
|                    | Manager Server /usr/local/Canopy/FLEXnet/license_files  |                                                        | Enterprise<br>Linux                     | Server                      |                     |
|                    | BAM                                                     | C:\Program Files\Motorola\Canopy\FLEXnet\license_files | Windows                                 | LM                          |                     |
| BAM 2.0            | Server, AP Auth Server (APAS), Cap 2                    | Auth /usr/local/Canopy/FLEXnet/license_files           |                                         | Server <sup>1</sup>         |                     |
|                    |                                                         | /usr/local/canopy/include                              | Enterprise<br>Linux                     | BAM<br>Server <sup>2</sup>  |                     |
|                    | BAM<br>Server,<br>AP Auth<br>Server<br>(APAS),<br>Cap 2 | C:\Program Files\Motorola\Canopy\FLEXnet\license_files | Windows                                 | LM                          |                     |
| BAM 2.1            |                                                         | AP Auth                                                | /usr/local/Canopy/FLEXnet/license_files | Enterprise<br>Linux         | Server <sup>1</sup> |
|                    |                                                         | /usr/local/Canopy/FLEXnet/license_files                | Enterprise<br>Linux                     | BAM<br>Server <sup>2</sup>  |                     |
| PrizmEMS<br>1.0    | PrizmEMS<br>Server,<br>Element<br>Pack                  | C:\Program Files\Motorola\Canopy\FLEXnet\license_files | Windows                                 | I M                         |                     |
|                    |                                                         | /usr/local/Canopy/FLEXnet/license_files                | Enterprise<br>Linux                     | Server <sup>3</sup>         |                     |
|                    |                                                         | C:\Program Files\Motorola\Canopy\FLEXnet\license_files | Windows                                 | PrizmEMS                    |                     |
|                    |                                                         | /usr/local/Canopy/Prizm/license_files                  | Enterprise<br>Linux                     | Server <sup>4</sup>         |                     |

| In This<br>Release                                              | License<br>Key                                                         | Must Be in Directory                                   | If This<br>Platform       | On This<br>Server<br>Device |
|-----------------------------------------------------------------|------------------------------------------------------------------------|--------------------------------------------------------|---------------------------|-----------------------------|
| Dei-se-EMO                                                      | PrizmEMS                                                               | C:\Program Files\Motorola\Canopy\FLEXnet\license_files | Windows                   | LM<br>Server <sup>3</sup>   |
| PrizmEMS<br>1.1                                                 | Server,<br>Element<br>Pack                                             | /usr/local/Canopy/FLEXnet/license_files                | Enterprise<br>Linux       |                             |
|                                                                 | PrizmEMS<br>Server,                                                    | C:\Program Files\Motorola\Canopy\FLEXnet\license_files | Windows                   |                             |
| Prizm 2.0<br>and 2.1<br>for full<br>mgmt                        | Element<br>Pack                                                        |                                                        | Enterprise<br>Linux       | LM<br>server <sup>5</sup>   |
|                                                                 | BAM<br>Server,                                                         |                                                        |                           |                             |
|                                                                 | AP Auth<br>Server<br>(APAS).                                           | /usr/local/Canopy/FLEXnet/license_files                |                           |                             |
|                                                                 | Cap 2                                                                  |                                                        |                           |                             |
|                                                                 | Canopy<br>Lite                                                         |                                                        |                           |                             |
|                                                                 | BAM                                                                    | C:\Program Files\Motorola\Canopy\FLEXnet\license_files | Windows                   |                             |
| Prizm 2.0<br>and 2.1<br>for BAM-<br>only or<br>redundant<br>BAM | Server, AP Auth Server (APAS), /usr/local/Canopy/FLEXnet/license files | Enterprise                                             | LM<br>server <sup>1</sup> |                             |
|                                                                 | Cap 2                                                                  | /usi//ocal/oanopy// LEXIIotilicense_illes              | Linux                     |                             |
| D) (IVI                                                         | Canopy<br>Lite                                                         |                                                        |                           |                             |

#### NOTES:

- 1. One key required per each deployed BAM server.
- 2. Copied here so that BAM can find License Manager. No additional charge for using this copy.
- 3. One key required per each deployed PrizmEMS server.
- 4. Copied here so that PrizmEMS can find License Manager. No additional charge for using this copy.
- 5. One BAMServer key and one PrizmEMSServer key required per each full management Prizm server.

## 5.9 SPECIFICATIONS AND LIMITATIONS

#### **5.9.1** Radios

Canopy radio specifications are provided at <a href="http://motorola.canopywireless.com/products/specshome.php">http://motorola.canopywireless.com/products/specshome.php</a>.

# 5.9.2 Cluster Management Products

Table 20: CMM2 specifications and limitations

| Specification or Limitation                              | Canopy System Range                                                                                                    |  |  |
|----------------------------------------------------------|----------------------------------------------------------------------------------------------------|--|--|
| Max length from Cluster Management Module to any radio   | 328 cable feet (100 meters)                                                                                                    |  |  |
| Max length from Cluster Management Module to GPS antenna | 100 cable feet (30.5 meters)                                                                                                    |  |  |
| Dimensions                                               | 17.00" H x 12.88" W x 6.50" D<br>(43.18 cm H x 32.72 cm W x 16.51 cm D)                                                                                                    |  |  |
| Weight                                                   | 25.0 lbs. (11.3 kg)                                                                                                    |  |  |
| Operation Temperature                                    | -40°F to +131°F (-40°C to +55°C)                                                                                                    |  |  |
| Overall                                                  | Meets CE IP44 according to EN60529:2000                                                                                                    |  |  |
| AC Input Voltage and Frequency                           | 100 V – 240 V~, 0.7 A – 0.35 A, settable to either 230 V or 115 V nominal input. 50 Hz – 60 Hz Note: Applying 230 V to a unit that is set to 115 V may damage the unit.                                                                                                    |  |  |
| AC Input Power                                           | Nominal 66 watts, max 92 watts with 8 modules connected to the CMM at max cable length.                                                                                                    |  |  |
| 24-V DC Input Voltage                                    | 18 to 32 V DC, measured at CMM                                                                                                    |  |  |
| 24-V DC Input Power                                      | Nominal 60 watts. Maximum 84 watts with 8 modules connected to the CMM at maximum cable length. 9A inrush upon start-up.                                                                                                    |  |  |
| 24-V DC Usage                                            | If using a typical "24V +/-5%" power supply, ensure that CMM is within 400 cable feet (120 m) of the power supply. Use minimum 12 AWG (4 mm²) copper wire.                                                                                                    |  |  |
| 12-V DC Input Voltage                                    | 11.5 to 32 VDC, measured at CMM                                                                                                    |  |  |
| 12-V DC Usage                                            | If using a 12V power source (typically an automobile battery in a test or emergency situation), use 12 AWG (4 mm²) wire between the power supply and the CMM, ensure that the CMM is within 10 cable feet (3 m) of the power supply, and ensure the modules are within 20 cable feet (6 m) of the CMM. |  |  |
| Ethernet, GPS Sync, and GPS Coax Cables                  | The use of cables that conform to the operational temperature of the product as well as being UV light protected is mandatory.                                                                                                    |  |  |

Table 21: CMMmicro specifications and limitations

| Specification or Limitation                                 | Canopy System Range                                                                                                    |
|-------------------------------------------------------------|----------------------------------------------------------------------------------------------------|
| Enclosure Size                                              | Approximately 12" H x 10" W x 3" D (Approximately 30 cm H x 25 cm W x 7.5 cm D)                                                                                                    |
| CMMmicro Weight (without DC power supply)                   | Approximately 8 lb (Approximately 3.5 k)                                                                                                    |
| Max length from Cluster Management<br>Module to any radio   | 328 cable feet (100 meters)                                                                                                    |
| Max length from Cluster Management<br>Module to GPS antenna | 100 cable feet (30.5 meters)                                                                                                    |
| Operating Temperature                                       | -40°F to +131°F (-40°C to +55°C)                                                                                                    |
| Provided DC Power Converter Input<br>Voltage                | 100 – 240 V~                                                                                                    |
| Provided DC Power Converter Input Frequency                 | 50 – 60 Hz                                                                                                    |
| CMMmicro Power Input Voltage                                | 21.5 – 26.5 V DC                                                                                                    |
| CMMmicro Power Current                                      | 3.36 A @ 24 V DC (3.75 – 3.0 A over voltage range)                                                                                                    |
| Ethernet, GPS sync, and GPS coax cables                     | The use of cables that conform to the operational temperature of the product as well as having UV light protection is mandatory. Cables can be ordered from Best-Tronics Manufacturing, Inc. at <a href="http://www.best-tronics.com/motorola.htm">http://www.best-tronics.com/motorola.htm</a> . |

# 5.9.3 300SS and 600SS Surge Suppressors

Canopy Surge Suppressor specifications are provided at <a href="http://motorola.canopywireless.com/products/specshome.php">http://motorola.canopywireless.com/products/specshome.php</a>.

# 6 DIFFERENTIATING AMONG COMPONENTS

#### 6.1 INTERPRETING MODEL (PART) NUMBER

The part number of a module typically represents

- the model number, which may indicate
  - radio frequency band range.
  - link distance range.
  - whether the module is Canopy Advantage.
  - the factory-set encryption standard.
- the module type.
- whether the reflector dish is included.
- the antenna scheme of the module.
- whether adjustable power in the module is preset to low.
- the modulation capability.

#### Radio Frequency Band Range

The leading digits usually indicate the frequency band range in which the module can operate. For example, if the part number is 5700BH, then the frequency band range of the module is 5.7 GHz.

An exception to this general rule is that the leading digits in the part number of 5.1-GHz modules are 52. These modules are differentiated from 5.2-GHz modules by the leading four digits (5202 for 5.1 GHz, 5200 for 5.2 GHz).

You cannot change the frequency band range of the module.

#### **Link Distance Range or Canopy Advantage**

The third digit in the part number may indicate whether the module is an extended range, Canopy Advantage, or Canopy model. 1 indicates extended range. For example, if the part number is 5210BH, then the module *is* an extended range module. If the part number is 5200BH, then the module is not an extended range model.

6 in the third position (5760SM, for example) indicates Canopy Lite. 5 in the third position (5250AP, for example) indicates that the module is Canopy Advantage. 0 in the third position (5200AP, for example) indicates that the module is Canopy. However, *part numbering for 900-MHz APs and SMs differs from this general rule*. All APs and SMs in this frequency band range are Canopy Advantage, but none of their part numbers use 5 in the third position.

You cannot change the link distance range of the module. However, you can license a Canopy SM to uncap its aggregate throughput (a capability of the Advantage SM).

#### **Encryption Standard or Frequency Band Range**

The fourth digit in the part number usually indicates the encryption standard that was preset at the factory. 1 indicates the Advanced Encryption Standard (AES). 0 indicates the Data Encryption Standard (DES) standard. For example, if the part number is 5201BH, then transmissions from the module are encrypted according to AES. If the part number is 5200BH, then transmissions from the module are encrypted according to DES.

An exception to this general rule is that the fourth digit in the part number of 5.1-GHz modules is 2. These modules are differentiated from 5.2-GHz modules by the leading four digits (5202 for 5.1 GHz, 5200 for 5.2 GHz).

You cannot change the encryption basis (from DES to AES, for example), but you can enable or disable the encryption.

### **Module Type**

The next two alpha characters indicate the module type. For example, CK indicates that the module is a Cluster Management Module.

The module type cannot be changed.

#### **Reflector Added**

In specifications tables and price lists, the trailing characters RF or RF20 indicate that the associated information applies to the module being

- mounted to the 27RD Passive Reflector Dish, in the case of specifications.
- ordered with the 27RD Passive Reflector Dish, in the case of price lists.

However, this designation is not shown on either label of the module, and a module ordered with the dish can be deployed without the dish.

#### **Antenna Scheme**

In specifications tables and price lists, the trailing character C indicates that the module is connectorized for an external antenna.

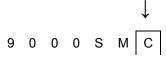

An F in this position indicates that the module has an internal antenna with a band-pass filter (for example, 9000APF).

You cannot transform a module from connectorized to internal antenna or from internal antenna to connectorized, but you may have flexibility in what external antenna you deploy with it.

## Adjustable Power Preset to High or Low

A trailing WL can indicate that the module had adjustable power that is preset to low.

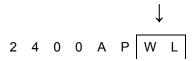

However, the 5700SMC and 5700APC are connectorized, but also have adjustable power preset to low. No special designation is made for adjustable power that is set to high (no trailing letters are used; for example, 5252AP).

You can reset power to higher in a module with adjustable power that is preset to low, but you are constrained by applicable regulations in your region and or nation.

#### **Modulation Capability**

A trailing 20 indicates that the module is capable of being set to either

- 20-Mbps modulation (aggregate throughput of 14 Mbps)
- 10-Mbps modulation (aggregate throughput of 7 Mbps).

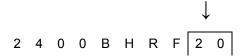

The absence of a trailing 20 indicates that the module is capable of only 10-Mbps modulation.

# 6.2 SORTED MODEL (PART) NUMBERS

The various model/part numbers of Canopy products are categorically listed in Table 22.

Table 22: Canopy model numbers (part numbers) for AES and DES encryption modules

| Φ          | Integrated Antenna                                                                                                    |                                                                                                    |                                          | Connectorized for Antenna                |                                            |                                            |                    |                    |
|------------|----------------------------------------------------------------------------------------------------|----------------------------------------------------------------------------------------------------|------------------------------------------|------------------------------------------|--------------------------------------------|--------------------------------------------|--------------------|--------------------|
| Range      | Сапору                                                                                                    |                                                                                                    | Advantage                                |                                          | Canopy                                     |                                            | Advantage          |                    |
| <b>E</b>   | DES                                                                                                    | AES                                                                                                    | DES                                      | AES                                      | DES                                        | AES                                        | DES                | AES                |
| 5.7<br>GHz | 5700AP<br>5700BH<br>5700BH20<br>5700BHRF<br>5700BHRF20<br>5700SM<br>5760SM                                                                     | 5701AP<br>5701BH<br>5701BH20<br>5701BHRF<br>5701BHRF20<br>5701SM                                                                             | 5750AP<br>5750SM                         | 5751AP<br>5751SM                         | 5700APC<br>5700BHC<br>5700BHC20<br>5700SMC | 5701APC<br>5701BHC<br>5701BHC20<br>5701SMC | 5750APC<br>5750SMC | 5751APC<br>5751SMC |
| 5.4<br>GHz | 5400AP<br>5400BH<br>5400BH20<br>5400BHRF<br>5400BHRF20<br>5400SM                                                                               | 5401AP<br>5401BH<br>5401BH20<br>5401BHRF<br>5401BHRF20<br>5401SM                                                                             | 5450AP<br>5450SM                         | 5451AP<br>5451SM                         |                                            |                                            |                    |                    |
| 5.1<br>GHz | 5202AP<br>5202BH<br>5202SM<br>5212BH20<br>5212BHRF20                                                                                           |                                                                                                    | 5252AP<br>5252SM                         |                                          |                                            |                                            |                    |                    |
| 5.2<br>GHz | 5200AP<br>5200BH<br>5200SM<br>5210BHRF<br>5210BHRF20                                                                                           | 5201AP<br>5201BH<br>5201SM<br>5211BH20<br>5211BHRF<br>5211BHRF20                                                                             | 5250AP<br>5250SM                         | 5251AP<br>5251SM                         |                                            |                                            |                    |                    |
| 2.4<br>GHz | 2400AP<br>2400APWL<br>2400BH<br>2400BH20<br>2400BHRF<br>2400BHWL<br>2400BHWL<br>2400BHWLRF<br>2400BHWLRF<br>2400BHWLRF20<br>2400SM<br>2400SMWL | 2401AP<br>2401APWL<br>2401BH<br>2401BHRF<br>2401BHRF<br>2401BHWL<br>2401BHWL<br>2401BHWLRF<br>2401BHWLRF<br>2401BHWLRF<br>2401SM<br>2401SMWL | 2450AP<br>2450APWL<br>2450SM<br>2450SMWL | 2451AP<br>2451APWL<br>2451SM<br>2451SMWL |                                            |                                            |                    |                    |
| 900<br>MHz |                                                                                                    |                                                                                                    | 9000AP<br>9000APF<br>9000SM<br>9000SMF   | 9001AP<br>9001APF<br>9001SM<br>9001SMF   |                                            |                                            | 9000APC<br>9000SMC | 9001APC<br>9001SMC |

Integrated Connectorized Range Antenna for Antenna 5830BH 5830BHC 5830BH15 5830BHC15 5.7 GHz 5730BHC 5730BH 5730BH20 5730BHC20 5430BH 5430BHC

5430BH20

Table 23: Canopy model numbers (part numbers) for proprietary encryption modules

#### 6.3 INTERPRETING ELECTRONIC SERIAL NUMBER (ESN)

5.4 GHz

Canopy module labels contain a product serial number that could be significant in your dealings with Motorola or your supply chain. This is the electronic serial number (ESN), also known as the Media Access Control (MAC) address, of the module. This hexadecimal number identifies the module in

- communications between modules.
- the data that modules store about each other (for example, in the Registered To field).

5430BHC20

- the data that the BAM software applies to manage authentication and bandwidth.
- Prizm auto discovery of SMs through the AP (or BHS through the BHM).
- software upgrades performed by the Canopy Network Updater Tool (CNUT).
- information that CNUT passes to external tools.

#### 6.4 FINDING THE MODEL (PART) NUMBER AND ESN

The labels and locations of Canopy module model (part) numbers and ESNs are shown in Table 24.

Table 24: Labels and locations of model (part) numbers and ESNs

| Numeric             | Label and Location |                 |  |  |
|---------------------|--------------------|-----------------|--|--|
| String              | Older Modules      | Newer Modules   |  |  |
| Model (part) number | PN outside         | Model # outside |  |  |
| ESN/MAC address     | S/N inside         | ESN outside     |  |  |

# 7 CANOPY LINK CHARACTERISTICS

#### 7.1 UNDERSTANDING BANDWIDTH MANAGEMENT

#### 7.1.1 Downlink Frame Contents

The AP broadcasts downlink frames that contain control information, allocating slots in succeeding or future uplink frames to SMs that have requested service. The downlink frame also contains a beacon frame, control information, and data that specific SMs have requested. Each SM

- examines the downlink frame to distinguish whether data is addressed to that SM.
- retrieves data addressed to that SM.
- directs such data to the appropriate end user.

# 7.1.2 Uplink Frame Contents

Uplink frames contain control information from each SM that request service on succeeding uplink frames. SMs insert data into the uplink frames in an amount that the AP has established.

Optionally, you can configure the AP to change the source MAC address in every packet it receives from its SMs to the MAC address of the SM that bridged the packet, before forwarding the packet toward the public network. If you do, then

- not more than 10 IP devices at any time are valid to send data to the AP from behind the SM.
- the AP populates the Translation Table tab of its Statistics web page, displaying the MAC address and IP address of all the valid connected devices.
- each entry in the Translation Table is associated with the number of minutes that have elapsed since the last packet transfer between the connected device and the SM.
- if 10 are connected, and another attempts to connect
  - and no Translation Table entry is older than 255 minutes, the attempt is ignored.
  - and an entry is older than 255 minutes, the oldest entry is removed and the attempt is successful.
- the **Send Untranslated ARP** parameter in the General tab of the Configuration page can be
  - disabled, so that the AP will overwrite the MAC address in Address Resolution Protocol (ARP) packets before forwarding them.
  - enabled, so that the AP will forward ARP packets regardless of whether it has overwritten the MAC address.

This is the **Translation Bridging** feature, which you can enable in the General tab of the Configuration web page in the AP. When this feature is disabled, the setting of the **Send Untranslated ARP** parameter has no effect, because all packets are forwarded untranslated (with the source MAC address intact).

See Address Resolution Protocol on Page 162.

#### 7.1.3 Frame Structure

The Canopy frame consists of

- Variable numbers of uplink and downlink 64-byte data slots, subject to the following factors:
  - Maximum range decreases the number of available slots.
  - Every two control slots that are reserved decrease the number of available data slots by one.
- 0 to 10 control slots, subject to operator setting
- 0 to 9 downlink acknowledgement slots, dynamically assigned
- 0 to 9 uplink acknowledgement slots, dynamically assigned
- 1 uplink schedule slot
- 1 beacon slot, which identifies the
  - timing and distribution for the SMs
  - ratio of uplink to downlink allocation
  - ESN of the AP
  - color code
  - protocol (point-to-point or point-to-multipoint)
  - number of registered SMs
  - frame number
  - control slot information
- air delay (guard time), subject to the value of the Max Range parameter in the AP

#### **Control Slots**

The Radio tab of the Configuration web page in the AP displays the total of control slots. These control slots are reserved contention slots for bandwidth requests. If too many SMs contend for these slots, then the number of control slots may be increased.

#### Frame Scheduling

When an SM boots, the following sequence occurs:

- 1. The SM finds this beacon slot from an AP.
- 2. The SM synchronizes with the AP.
- 3. If BAM is configured on the AP and the AP is licensed for authentication, then
  - a. the AP sends a Registration Request message to Prizm for authentication.
  - b. following a successful challenge, Prizm returns an Authentication Grant message to the AP.
  - c. the AP sends a Registration Grant to the SM.

If BAM *is not* configured on the AP or the AP is not licensed for authentication, then the AP simply returns the Registration Grant to the SM.

This Registration Grant includes the distance between the AP and SM. The SM uses the distance to distinguish when to transmit data in the uplink frame. The AP performs advance scheduling of up to 1024 frames that each SM will be permitted to use in the uplink frame.

## 7.1.4 Media Access Control and AP Capacity

Regardless of whether the maximum number of SMs (200) all request service at the same time, the reservation Media Access Control (MAC) system allows the AP to give a reservation slot to each SM that requests service.

Regardless of the distance between any SM and the AP, the reservation MAC system ensures that all SM data slots are free of contention. For this reason

- all SMs are equally able to compete for uplink and downlink bandwidth.
- the capacity of the AP is not degraded by distance from the SMs.

## 7.1.5 Canopy Slot Usage

The frame illustrated in Figure 22 shows both packet fragments (yellow) and unused slot space (red) typical of uplink traffic. Packet sizes smaller than 64 bytes cause unused slot spaces.

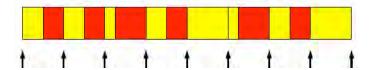

Figure 22: Uplink data slot usage

The following statistics apply to Canopy frame slot usage:

- Slot size is 64 bytes.
- The optimum Ethernet packet size is 1518 bytes.
- The maximum downlink throughput for one AP to one SM is 1800 packets per second (pps).
- The maximum uplink throughput for one AP to one SM is 300 pps.
- The maximum backhaul throughput is 3000 pps.

#### 7.1.6 Data Transfer Capacity

Canopy modules use Time Division Duplex (TDD) on a common frequency to divide frames for uplink (orange) and downlink (green) usage, as shown in Figure 23.

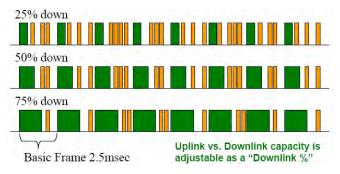

Figure 23: TDD dividing Canopy frames

#### 7.1.7 Maximum Information Rate (MIR) Parameters

Canopy point-to-multipoint links use the following four MIR parameters for bandwidth management:

- Sustained Uplink Data Rate (kbps)
- Uplink Burst Allocation (kb)
- Sustained Downlink Data Rate (kbps)
- Downlink Burst Allocation (kb)

You can independently set each of these parameters per AP or per SM.

#### **Token Bucket Algorithm**

The Canopy software uses a token bucket algorithm that

- stores credits (tokens) for the SM to spend on bandwidth for reception or transmission.
- drains tokens during reception or transmission.
- refills with tokens at the sustained rate set by the network operator.

For each token, the SM can send toward the network in the uplink (or the AP can send toward the SM in the downlink) an equivalent number of kilobits. Two buckets determine the permitted throughput: one in the SM for uplink and one in the AP for downlink.

The applicable set of **Uplink Burst Allocation** and **Downlink Burst Allocation** parameters determine the *number* of tokens that can fill each bucket. When the SM transmits (or the AP transmits) a packet, the equivalent number of tokens is removed from the uplink (or downlink) bucket.

Except when full, the bucket is continuously being refilled with tokens at *rates* that the applicable set of **Sustained Uplink Data Rate** and **Sustained Downlink Data Rate** parameters specify. The bucket often drains at a rate that is much faster than the sustained data rate but can refill at only the sustained data rate. Thus, the effects of the allocation and rate parameters on packet delay are as follows:

- the burst allocation affects how many kilobits are processed before packet delay is imposed.
- the sustained data rate affects the packet delay that is imposed.

Which set of these MIR parameters are applicable depends on the interactions of other parameter values. These interactions are described under Setting the Configuration Source on Page 292. Also, where the Configuration Source parameter setting in the AP specifies that BAM values should be used, they are used only if Prizm is configured to send the values that it stores for the MIR parameters.

## MIR Data Entry Checking

Uplink and downlink MIR is enforced as shown in Figure 24.

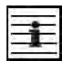

#### NOTE:

In these figures, *entry* refers to the setting in the data rate parameter, not the burst allocation parameter.

Figure 24: Uplink and downlink rate caps adjusted to apply aggregate cap

For example, in the Canopy SM, if you set the **Sustained Uplink Data Rate** parameter to 2,000 kbps and the **Sustained Downlink Data Rate** parameter to 10,000 kbps, then the uplink and downlink MIR that will be enforced for the SM can be calculated as shown in Figure 25.

uplink cap enforced = 
$$\frac{2,000 \text{ kbps } \times 7,000 \text{ kbps}}{2,000 \text{ kbps } + 10,000 \text{ kbps}} = 1,167 \text{ kbp}$$

$$\text{downlink cap enforced} = \frac{10,000 \text{ kbps } \times 7,000 \text{ kbps}}{2,000 \text{ kbps } + 10,000 \text{ kbps}} = 5,833 \text{ kbp}$$

Figure 25: Uplink and downlink rate cap adjustment example

In this example case, the derived 1,167-kbps uplink and 5,833-kbps downlink MIR sum to the fixed 7,000-kbps aggregate cap of the Canopy SM.

#### 7.1.8 Committed Information Rate

The Committed Information Rate (CIR) capability feature enables the service provider to guarantee to any subscriber that bandwidth will never decrease to below a specified minimum, unless CIR is oversubscribed. Bandwidth can be, and typically will be, higher than the minimum, but this guarantee helps the WISP to attract and retain subscribers.

In BAM Release 2.1 and in Prizm Release 2.0, CIR configuration is supported as follows:

- The GUI allows you to view and change CIR configuration parameters per SM.
- When an SM successfully registers and authenticates, if BAM or Prizm has CIR configuration data for the SM, then messages make the CIR configuration available to the SM, depending on the Configuration Source setting. (See Setting the Configuration Source on Page 292.)
- The operator can disable the CIR feature in the SM without deleting the CIR configuration data.

# 7.1.9 Bandwidth from the SM Perspective

In the Canopy SM, normal web browsing, e-mail, small file transfers, and short streaming video are rarely rate limited with practical bandwidth management (QoS) settings. When the SM processes large downloads such as software upgrades and long streaming video or a series of medium-size downloads, the bucket rapidly drains, the burst limit is reached, and some packets are delayed. The subscriber experience is more affected in cases where the traffic is more latency sensitive.

Example download times for various arbitrary tiers of service are shown in Table 60 on Page 384 and Table 61 on Page 385.

#### 7.1.10 Interaction of Burst Allocation and Sustained Data Rate Settings

If the Burst Allocation is set to 1200 kb and the Sustained Data Rate is set to 128 kbps, a data burst of 1000 kb is transmitted at full speed because the Burst Allocation is set high enough. After the burst, the bucket experiences a significant refill at the Sustained Data Rate. This configuration uses the advantage of the settable Burst Allocation.

If both the Burst Allocation and the Sustained Data Rate are set to 128 kb, a burst is limited to the Burst Allocation value. This configuration does not take advantage of the settable Burst Allocation.

If the Burst Allocation is set to 128 kb and the Sustained Data Rate is set to 256 kbps, the actual rate will be the burst allocation (but in kbps). As above, this configuration does not take advantage of the settable Burst Allocation.

## 7.1.11 High-priority Bandwidth

To support low-latency traffic such as VoIP (Voice over IP) or video, the Canopy system implements a high-priority channel. This channel does not affect the inherent latencies in the Canopy system but allows high-priority traffic to be immediately served. The high-priority pipe separates low-latency traffic from traffic that is latency tolerant, such as standard web traffic and file downloads.

A Canopy module prioritizes traffic by

- reading the Low Latency bit (Bit 3) in the IPv4 Type of Service (ToS) byte in a received packet.
- reading the 802.1p field of the 802.1Q header in a received packet, where VLAN is enabled on the module.
- comparing the 6-bit Differentiated Services Code Point (DSCP) field in the ToS byte of a received packet to a corresponding value in the DiffServe tab of the Configuration page of the module.

#### **Low Latency Bit**

Bit 3 is set by a device outside the Canopy system. In the uplink frame, the SM monitors Bit 3. If this bit is set, then

- the SM prioritizes this traffic in its high-priority queue according to AP configuration settings for the high-priority channel.
- the system sends the packet on the high-priority channel and services this channel before any normal traffic.

#### 802.1P Field

See Priority on VLANs (802.1p) on Page 166.

#### **DSCP Field**

Like Bit 3 of the original IPv4 ToS byte, the DSCP field (Bits 0 through 5) in the redefined ToS byte is set by a device outside the Canopy system. A packets contains no flag that indicates whether the encoding is for the Low Latency bit or the DSCP field. For this reason, you must ensure that all elements in your trusted domain, including routers and endpoints, set and read the ToS byte with the same scheme.

Canopy modules monitor ToS bytes with DSCP fields, but with the following differences:

- The 6-bit length of the field allows it to specify one of 64 service differentiations.
- These correlate to 64 individual (CodePoint) parameters in the DiffServe tab of the Configuration page.
- Per RFC 2474, 3 of these 64 are preset and cannot be changed. (See <a href="http://www.fags.org/rfcs/rfc1902.html">http://www.fags.org/rfcs/rfc1902.html</a>.)
- For any or all of the remaining 61 CodePoint parameters, you can specify a value of
  - 0 through 3 for low-priority handling.
  - 4 through 7 for high-priority handling.

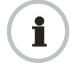

#### **RECOMMENDATION:**

Ensure that your Differentiated Services domain boundary nodes mark any entering packet, as needed, so that it specifies the appropriate Code Point for that traffic and domain. This prevents theft of service level.

An example of the DiffServe tab in the Configuration page and parameter descriptions are provided under DiffServe Tab of the AP on Page 256. This tab and its rules are identical from module type to module type in Canopy. However, any of the 61 configurable Code Points can be set to a different value from module to module, thus defining unique per-hop behavior for some traffic.

This tab in the AP and BHM sets the priorities for the various packets in the downstream (sent from the public network). This tab in the SM and BHS sets the priorities for the various packets in the upstream (sent to the public network).

Typically in the Canopy network, some SMs attach to older devices that use the ToS byte as originally formatted, and others to newer devices that use the DSCP field. The *default* values in the DiffServe tab allow your modules to prioritize traffic from the older devices roughly the same as they traditionally have. However, these default values may result in more high-priority traffic as DSCP fields from the newer devices are read and handled. So, after making any changes in the DiffServe tab, carefully monitor the high-priority channel for high packet rates

- in SMs that you have identified as those to initially set and watch.
- across your Canopy network when you have broadly implemented Code Point values, such as via SNMP.

The standard channel in Canopy PTMP communications is illustrated in Figure 26.

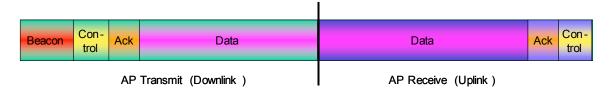

Figure 26: Canopy channel, 75% downlink, 0% high priority in uplink

# 7.1.12 Hardware Scheduling

Canopy Release 8 supports only hardware scheduling. Hardware scheduling always sends high-priority traffic first, even to the exclusion of other traffic.

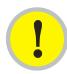

#### **IMPORTANT!**

The number of channels available to the AP is reduced by the number of SMs configured for the high-priority channel. With this feature enabled on all SMs, an AP can support only 100 SMs (instead of 200).

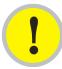

#### **IMPORTANT!**

In a Canopy BH link with Canopy T1/E1 Multiplexers, the BHs must be configured for an uplink/downlink ratio of 50% uplink/50% downlink. The Canopy T1/E1 Multiplexers are full duplex.

Canopy Release 8 requires APs, BHs, and AES SMs to be Series P9 or later hardware.<sup>3</sup> The characteristics of hardware scheduling in a Canopy sector are summarized in Table 25.

<sup>&</sup>lt;sup>3</sup> See Designations for Hardware in Radios on Page 367.

Category **Factor Treatment** Aggregate throughput, less 14 Mbps additional overhead Throughput ACK slots in downlink used for data except when request Yes for uplink is present Number of frames required for the scheduling process Latency Round-trip latency<sup>1</sup> ≈6 ms AP broadcast the download No schedule Dynamic, based Allocation for uplink highon amount of priority traffic on amount of high-priority high-priority traffic traffic Dynamic, based Allocation for downlink highon amount of High-priority priority traffic on amount of high-priority Channel high-priority traffic traffic 1. CIR high-priority 2. CIR low-priority Order of transmission 3. Other high-priority Other low-priority Transmit Support for Transmit Frame In Release 7.0 and Frame Spreading feature later Spreading CIR Capability In all releases NOTES: 1. For 2.4- and 5.n-GHz modules.

Table 25: Characteristics of hardware scheduling

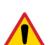

#### **CAUTION!**

Power requirements for modules that run hardware scheduling affect the recommended maximums for power cord length feeding the CMMmicro. See Table 55 on Page 344. However, the requirements *do not* affect the maximums for the CMM2.

Packets that have a priority of 4 to 7 in either the DSCP or a VLAN 802.1p tag are automatically sent on the high-priority channel, but only where the high-priority channel is enabled.

#### 7.1.13 2X Operation

A General tab option in both Advantage SMs and some Canopy SMs provides double the aggregate throughput for SMs that are nearer than half of the distance range from the AP

(the nearest one-fourth of the SMs in the sector). The requirements of this feature are as follows:

- The AP must be an Advantage AP.
- The SM must be near the AP, as described above.
- The SM must be of the P9 hardware series and enabled for hardware scheduling. See Designations for Hardware on Page 367.
- The 2X Rate parameter in the SM must be set to enabled. This is the default setting.
- The amount of noise and multipath must be low enough to allow the receiver in the 6-dB less sensitive (2X) state to maintain a high carrier-to-interference (C/I) ratio.

The flexibility of this feature is as follows:

- At the time of registration, signaling is at the 1X rate. However, if the above requirements are all met, then the SM switches to 2X.
- Thereafter, whenever RF conditions are unfavorable for 2X operation, the SM switches to 1X. When favorable RF conditions allow, the SM switches back to 2X, if user data is present at that time.
- Similarly, whenever no user data is present, the SM switches to 1X. When user data flow resumes, the SM switches back to 2X, if RF conditions allow.
- Both links for the SM (uplink and downlink) are independent for this feature.
   (One can be operating at 2X operation while the other is operating at 1X.)
- Other SMs in the sector can be communicating with the AP at the other modulation rate.
- Although subscribers with Canopy SMs realize higher bursts, and subscribers with Advantage SMs realize both higher burst and higher sustained throughput, the network operator realizes higher sector throughput capacity in the AP.

The effect of 2X operation on aggregate throughput for the SM is indicated in Table 26.

Table 26: Effect of 2X operation on throughput for the SM

|            | Type of SM                              | Typical Aggregate Rates <sup>1</sup> |                    |  |  |
|------------|-----------------------------------------|--------------------------------------|--------------------|--|--|
| Type of SM |                                         | Sustained <sup>2</sup>               | Burst <sup>2</sup> |  |  |
|            | 900 MHz <sup>3</sup>                    | 4 Mbps                               | 4 Mbps             |  |  |
| Advantage  | Any other frequency band range          | 14 Mbps                              | 14 Mbps            |  |  |
| Canopy P9  | Any frequency band range except 900 MHz | 7 Mbps                               | 14 Mbps            |  |  |

### NOTES:

- 1. Subject to competition among all SMs in the sector.
- 2. Can be less if limited by the value of **Downlink Data** set in the Radio tab of the Configuration page in the AP.
- 3. All 900-MHz modules are Advantage.

#### **Competition for Bandwidth**

When multiple SMs vie for bandwidth, the AP divides its bandwidth among them, considering their effective CIR and MIR values. However, 2X operation uses bandwidth twice as efficiently as 1X, even where MIR values apply. This is because, in 2X operation, the modules transmit their data in 4-level frequency shift keying (FSK), not 2-level as they would in 1X operation. This moves twice the data per slot. Thus, for the sum of all bandwidth that 2X-eligible customers use, the bandwidth available to the remaining customers increases by half of that sum when these eligible customers are transmitting and receiving in 2X operation.

## **Engineering for 2X Operation**

The following priorities should guide your implementation of 2X operation:

- In the near half of the distance range of the AP
  - identify the customers who use the most bandwidth.
  - enable their SMs first for 2X operation.
- When you have deployable Canopy P7 and P8 SMs, do not deploy Canopy Advantage SMs or Canopy P9 SMs beyond half the distance range of the AP. At this distance, steady and reliable 2X operation typically is not achievable. Deploy the Canopy P7 and P8 SMs here.
- Wherever practical, implement 25 MHz of channel separation for 2X operation.

#### Checking Link Efficiencies in 2X Operation

Unlike in 1X operation, efficiencies below 90% on the Link Capacity Test tab in the Tools web page of the SM do not necessarily indicate a poor quality link. Efficiency of 45% in 2X operation is equivalent to efficiency of 90% in 1X. If you read efficiency between 45% and 90%, check the status of 2X operation (as described below) to confirm that the link is operating at 2X.

Since received signal strength typically varies over time, you should perform link tests at various times of day and on various days of the week. Efficiencies should consistently be 45% or greater for 2X operation. Where readings are lower, you are unlikely to solve the RF problem by enabling 1X operation. (For example, if you read 40% at 2X, you can expect 80% at 1X.) In these cases, you may be able to achieve better efficiencies by reaiming the SM, mounting it elsewhere, or retrofitting it with a reflector dish.

#### Checking the Status of 2X Operation

The Session Status tab in the Home page of the AP provides operation status information about each *SM-to-AP* link. Under the MAC address of each SM, the data in this tab includes a line such as the following:

RATE: VC 19 Rate 2X/2X VC 255 Rate 2X/1X

Interpret this information is as follows:

- VC means virtual channel. If one VC is displayed, the high-priority channel is disabled. If two are displayed, the high-priority channel is enabled and is using the higher number VC (255 in the above example).
- 2X/2X indicates that the SM-to-AP link is in 2X operation.
- 2X/1X indicates that the SM is capable of 2X operation but the SM-to-AP link is in
   1X operation. This can be for either of the following reasons:
  - The SM has not sent data on the channel yet.

- The received signal does not support 2X operation.
- 1X/1X indicates that the SM is capable of only 1X operation. This can be for either of the following reasons:
  - The SM does not support 2X operation (SM is of the hardware series P7 or P8).
  - The 2X Rate parameter is disabled in the General tab of the Configuration page in the SM.

#### **CAUTION!**

2X operation requires approximately 3 to 5% more power than 1X operation. This additional power affects the recommended maximum for power cord length feeding the CMMmicro. See Table 55 on Page 344. However, 2X operation *does not* affect the maximums for the CMM2.

#### **Disabling 2X Operation**

Disabling 2X operation for an SM can be helpful for alignment, troubleshooting, or preventing frequent automatic switches between 2X and 1X, where RF conditions are only marginally favorable to 2X. The ability to disable 2X for an SM is inherent since the 2X Operation feature was introduced.

Disabling 2X operation for a sector can be helpful for identifying a baseline for 1X-to-2X comparison, broader troubleshooting activities, or forcing all SMs to 1X rather than disabling 2X in each SM. Release 8 provides a **2X Rate** parameter in the General tab of the Configuration page in the AP:

- If you click **Disable**, then **Save Changes** and **Reboot**, 2X operation is disabled for the sector, regardless of the 2X Rate setting in each SM.
- If you later click Enable, then Save Changes and Reboot, 2X operation is enabled in the sector for SMs with 2X Rate enabled on their Configuration>General page. SMs with 2X Rate disabled on their Configuration>General page (or P7 or P8 SMs that don't support 2X Rate) will only operate at 1X.

## 7.2 UNDERSTANDING SYNCHRONIZATION

The system usesTime Division Duplexing (TDD) - one channel alternately transmits and receives - rather than using one channel for transmitting and a second channel for receiving. To accomplish TDD, the AP must provide sync to its SMs – it must keep them in sync. Furthermore, collocated APs must be synced together - an unsynchronized AP that transmits during the receive cycle of a collocated AP can prevent that second AP from being able to decode the signals from its SMs. In addition, across a geographical area, APs that can "hear" each other benefit from using a common sync to further reduce self-interference within the network.

#### 7.2.1 GPS Synchronization

The Navigation Satellite Timing and Ranging (NAVSTAR) Global Positioning System (GPS) uses 24 satellites to relay information for precise derivation of position and time.

The Canopy Cluster Management Module (CMM) contains a Motorola Oncore GPS Receiver. The CMM is a critical element in the operation of the Canopy system. At one

AP cluster site or throughout an entire wireless system, the CMM provides a GPS timing pulse to each module, synchronizing the network transmission cycles.

The Oncore GPS Receiver tracks eight or more satellites. The CMM uses the signal from at least four of these satellites to generate a one-second interval clock that has a rise time of 100 nsec. This clock directly synchronizes APs and BHMs which, in turn, synchronize the SMs and BHSs in the Canopy network.

#### The Oncore GPS Receiver also provides

- the latitude and longitude of the GPS antenna (collocated with the CMM)
- the number of satellites that are being tracked
- the number of satellites that are available
- the date
- the time in Universal Coordinated Time (UCT)
- the altitude of the GPS antenna
- other information that can be used to diagnose network problems.

### Alternative to GPS Sync

A Canopy link can operate without *GPS* sync, but cannot operate without sync. The alternative to GPS sync is to configure the AP or BHM in the link to generate a sync pulse to pass to the SM or BHS, respectively. Depending on the RF environment in which the link operates, this latter alternative may or may not be plausible.

For example, in Figure 27, AP4

- is not synchronized with any of the other APs.
- is transmitting nearby the other APs while they are expecting to receive SM transmissions from a maximum distance.

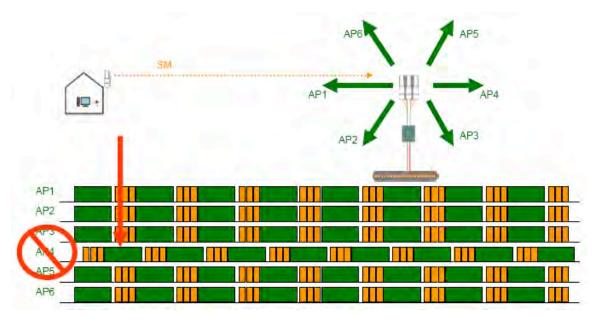

Figure 27: One unsynchronized AP in cluster

The result is self-interference. In this scenario, the self-interference can be avoided only by synchronizing the TDD transmit cycles of all APs that operate in the same frequency band.

An AP that is isolated by at least 5 miles (8 km) from any other Canopy equipment, or a BHM in an isolated standalone BH link can generate and pass sync pulse without GPS timing and not risk that interference will result from the generated sync. In any other type of Canopy link, sync should be derived from GPS timing.

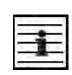

#### **NOTE:**

The OFDM Series BHMs generate their own sync. For more information about these modules, see the user guides that support them. Titles are listed under Products Not Covered by This User Guide on Page 34.

# **Advantage of GPS Sync**

Although the embedded timing generation capability of the Canopy AP and BHM keeps a precise clock, no trigger exists to start the clock at the same moment in each AP of a cluster. So, the individual AP can synchronize communications between itself and registered SMs, but cannot synchronize itself with other Canopy modules, except by GPS timing (shown in Figure 28).

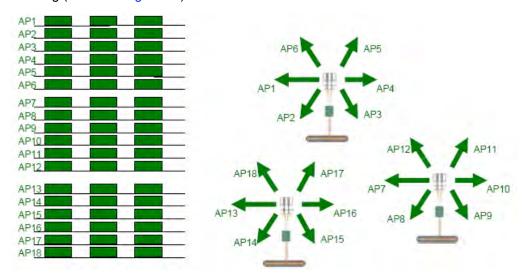

Figure 28: GPS timing throughout the Canopy network

## 7.2.2 Passing Sync in a Single Hop

Network sync can be passed in a single hop in the following network designs:

- Design 1
  - 1. A CMM provides sync to a collocated AP.
  - 2. This AP sends the sync over the air to SMs.
- Design 2
  - 1. A CMM provides sync to a collocated BH timing master.
  - 2. This BH timing master sends the sync over the air to a BH timing slave.

# 7.2.3 Passing Sync in an Additional Hop

Network sync can be extended by one additional link in any of the following network designs:

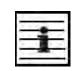

#### **NOTE:**

In each of these following designs, Link 2 *is not* on the same frequency band as Link 4. (For example, Link 2 may be a 5.2-GHz link while Link 4 is a 5.7- or 2.4-GHz link.)

- Design 3
  - 1. A CMM provides sync to a collocated AP.
  - 2. This AP sends the sync over the air to an SM.
  - 3. This SM delivers the sync to a collocated AP.
  - 4. This AP passes the sync in the additional link over the air to SMs.

This design is illustrated in Figure 29.

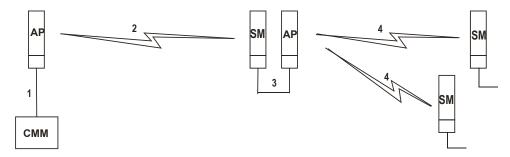

Figure 29: Additional link to extend network sync, Design 3

- Design 4
  - 1. A CMM provides sync to a collocated AP.
  - 2. This AP sends the sync over the air to an SM.
  - 3. This SM delivers the sync to a collocated BHM.
  - 4. This BHM passes the sync in the additional link over the air to a BHS.

This design is illustrated in Figure 30.

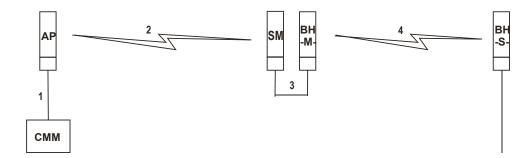

Figure 30: Additional link to extend network sync, Design 4

- Design 5
  - 1. A CMM provides sync to a collocated BHM or the BHM generates timing.
  - 2. This BHM sends the sync over the air to a BHS.
  - 3. This BHS delivers the sync to a collocated AP.
  - 4. This AP passes the sync in the additional link over the air to SMs.

This design is illustrated in Figure 31.

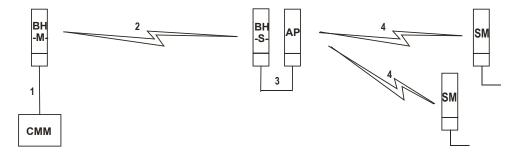

Figure 31: Additional link to extend network sync, Design 5

Wiring and configuration information for this sync extension is described under Wiring to Extend Network Sync on Page 369.

All Canopy radios support the remote AP functionality. The BHS and the SM can reliably pass the sync pulse, and the BHM and AP can reliably receive it. The sync is passed in a cable that connects Pins 1 and 6 of the RJ-11 timing ports of the two modules. (The sync cable is described under Cables on Page 59.) When you connect modules in this way, you must also adjust configuration parameters to ensure that

- the AP is set to properly receive sync.
- the SM will not propagate sync to the AP if the SM itself ceases to receive sync.

# 8 MEETING LINK REQUIREMENTS

#### 8.1 AP-SM LINKS

APs communicate with SMs using a point-to-multipoint protocol. An AP-SM link has lower throughput and higher latency than a backhaul link for two reasons:

- Many endpoints are involved.
- The bandwidth request and reservation process consumes bandwidth.

In the 900-MHz frequency band range, round-trip latency is typically

- 40 msec with software scheduling.
- 15 msec with hardware scheduling.

In all other Canopy frequency band ranges, round-trip latency is typically

- 15 msec with software scheduling.
- 6 msec with hardware scheduling.

At range settings of greater than 40 miles (64 km) in the 900-MHz AP, more time elapses between transmit and receive cycles to compensate for greater air delay. In each frame, this reduces the number of data slots, which slightly reduces the aggregate throughput of the link. However, the throughput is as predictable as in other Canopy point-to-multipoint links.

Throughput is a factor of the **Max Range** parameter in the AP and is effective for all SMs, regardless of their distance from the AP. Throughput includes all downlink data to all SMs and all uplink data from all SMs that link to the AP. For throughput with hardware scheduling, see Table 14 on Page 64.

End user perspective of throughput is based on both bandwidth in the sending direction and the return of TCP acknowledgement packets in the other. Where sufficient downlink bandwidth exists to support downlink traffic and overhead, transient traffic congestion in the uplink can cause some TCP acknowledgement packets to be dropped, and the end user to perceive a reduction in throughput. This can also occur with sufficient uplink bandwidth and dropping acknowledgment packets in the downlink.

However, a Canopy network operator can optionally enable the **Prioritize TCP ACK** parameter in the AP and BHM, giving these packets priority over other packet types. This results in fewer of them being dropped.

The effects of changing network conditions on PTMP throughput are indicated in Table 27.

Table 27: Effects of network conditions on PTMP throughput

| Effect on AP Aggregate Throughput |  |                                                        |
|-----------------------------------|--|--------------------------------------------------------|
| somewhat decreased <sup>2</sup>   |  |                                                        |
|                                   |  |                                                        |
| no effect                         |  |                                                        |
|                                   |  | no effect, even when the additional bandwidth is used. |
|                                   |  |                                                        |

#### NOTES:

- For non 900-MHz APs, the AP accepts a Max Range value of up to 30 miles (48 km). See Max Range on Page 242.
- To avoid a decrease of unnecessary proportion, set to not much further than the distance between the AP and the furthest SM that registers in the AP.

A comparison of SM products in link with a Canopy Advantage AP is shown in Table 28.

Table 28: Comparison of SM products with Canopy Advantage AP

| Product                           | Maximum Sustained<br>Aggregate<br>Throughput<br>to a Single SM | Burst  | Cap on<br>Committed<br>Information<br>Rate | Upgradability                | VoIP<br>Channels<br>Supported |
|-----------------------------------|----------------------------------------------------------------|--------|--------------------------------------------|------------------------------|-------------------------------|
| Canopy Advantage SM               | 14 Mbps                                                        | 14 Mb  | none                                       | none                         | multiple                      |
| Canopy SM                         | 7 Mbps                                                         | 14 Mb  | none                                       | to Advantage SM capabilities | multiple                      |
| Canopy Lite SM as purchased       | 512 kbps                                                       | 768 kb | 100 kbps                                   | to 1, 2, 4, or<br>7 Mbps     | 1                             |
| Canopy Lite SM upgraded to 1 Mbps | 1 Mbps                                                         | 1.5 Mb | 100 kbps                                   | none                         | 1                             |
| Canopy Lite SM upgraded to 2 Mbps | 2 Mbps                                                         | 3 Mb   | 100 kbps                                   | none                         | 1                             |
| Canopy Lite SM upgraded to 4 Mbps | 4 Mbps                                                         | 7 Mb   | 200 kbps                                   | none                         | 2                             |
| Canopy Lite SM upgraded to 7 Mbps | 7 Mbps                                                         | 7 Mb   | 200 kbps                                   | none                         | 2                             |

#### 8.2 BH-BH LINKS

Canopy BHs communicate with each other using a point-to-point protocol. This point-to-point protocol uses a 2.5-msec frame. A BH link has higher throughput and lower latency (typically 5 msec, 2.5 msec in each direction) for two reasons:

Only two endpoints are involved.